## **HELLOMOTO**

Представляем новый мобильный телефон Motorola RAZR™ V3x 3G. Начнем с краткого обзора внешнего вида.

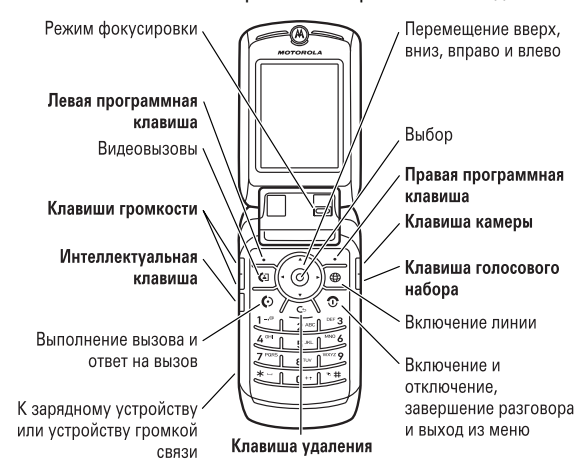

HELLOMOTO **1**

#### www.hellomoto.com

Некоторые функции мобильного телефона зависят от возможностей и настроек сети конкретного оператора мобильной связи. Кроме того, ряд функций может быть отключён оператором мобильной связи, а действие определенных функций может быть ограничено сетевыми настройками оператора мобильной связи. По вопросам доступности и использования конкретных функций обращайтесь к оператору мобильной связи. Все описания функций, возможностей и других технических характеристик, а также сведения, содержащиеся в руководстве пользователя, приведены на основании последних доступных данных и считаются достоверными на момент публикации. Компания Motorola оставляет за собой право на изменение любых сведений и технических данных без предварительного уведомления и каких-либо обязательств со своей стороны.

Товарный знак MOTOROLA и эмблема со стилизованным символом M зарегистрированы в Патентном ведомстве США. Товарные знаки Bluetooth являются собственностью их владельца и используются компанией Motorola, Inc. по лицензии. Java и все остальные марки и товарные знаки, основанные на Java, являются товарными знаками или зарегистрированными товарными знаками корпорации Sun Microsystems, Inc. в США и других странах. Все остальные товарные знаки являются собственностью их владельцев.

© Motorola, Inc., 2005.

**Внимание!** Внесение каких-либо изменений в конструкцию мобильного телефона без специального их утверждения компанией Motorola лишают права на эксплуатацию данного оборудования.

Предупреждение об авторских правах на программное обеспечение

Описанные в данном руководстве продукты компании Motorola могут включать программное обеспечение с авторскими правами компании Motorola и независимых производителей, сохраненное в полупроводниковой памяти или на других носителях. Законы Соединенных Штатов Америки и других стран защищают исключительные права компании Motorola и независимых производителей программного обеспечения на программные изделия, охраняемые авторским правом, например исключительные права на распространение или воспроизведение программного обеспечения. Соответственно, изменение, вскрытие технологии, распространение или воспроизведение любого программного обеспечения, содержащегося в продуктах компании Motorola, запрещено в степени, определенной законодательством. Кроме того, приобретение продуктов компании Motorola не означает получения напрямую или косвенно лицензии на использование продуктов компании Motorola или независимых производителей программного обеспечения, защищенных авторскими правами, патентами или заявками на патент, кроме обычной, неисключительной, безвозмездной лицензии на использование, которая предусмотрена законодательством при продаже продукта. Хотя спецификация и наборы функций могут быть изменены без предварительного уведомления, мы предпринимаем все возможные усилия для регулярного обновления руководств пользователя и поддержания информации о продукте в актуальном состоянии. Тем не менее, если эта версия печатного руководства пользователя не отражает основные функции нашего продукта, сообщите нам об этом. Вы можете также загрузить самые последние версии руководств в разделе для потребителей на веб-узле компании Motorola по адресу http://www.motorola.com.

# Содержание

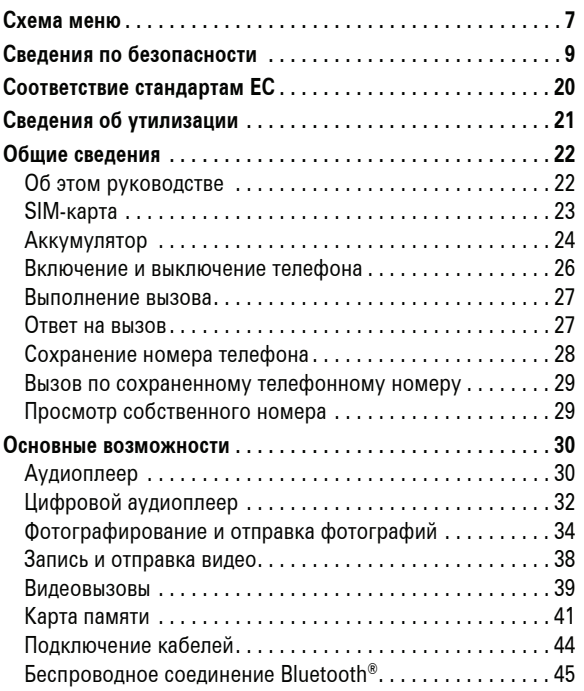

### **4** Содержание

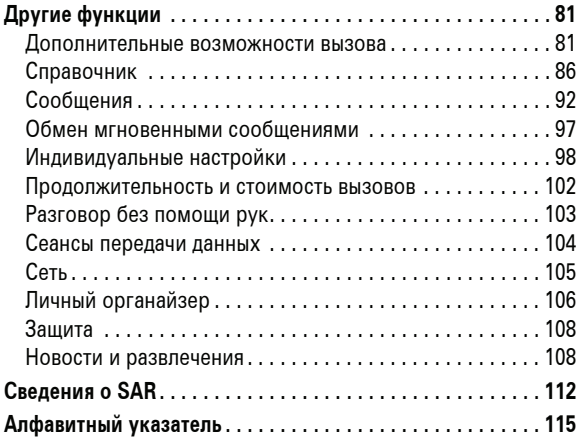

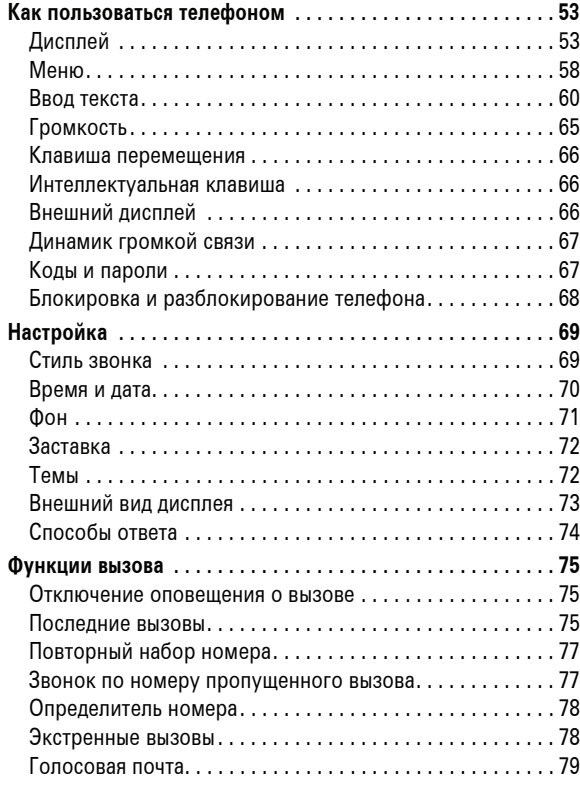

Содержание **5**

## Схема меню

### **Главное меню**

### I **Камера**

- É **Инструменты**
	- Средства SIM \* Калькулятор Календарь
	-
	- Будильник<br>• Сканер штрих-кода<br>• Службы набора<br>• Фиксиров. набор \*<br>• Быстрый набор
	-
	-
	- Список активации
- t **Стили звонка**
	- Стиль<br>• Стиль: Инфо
- Q **Игры <sup>и</sup> приложения**

## **<u>•</u> Мультимедиа**<br>• Темы

- Камера
	-
	- Картинки Звуки и мелодии
	- Видео-клипы
	- Видеокамера
- á **Интернет**
	-
	- Запуск браузера Сетевые метки Сохраненные стран.
	-
	-
	- Журнал историй Перейти по URL Меню настройки браузера WEB-сессии \*
- \* дополнительные функции

Это стандартная структура главного меню. В вашем телефоне меню может несколько отличаться.

Схема меню **7**

#### **Меню "Параметры"**

## **В Личные настройки**<br>Рабочий стол

- Главное меню
- 
- Оболочка экрана Приветствие Фон дисплея
- Заставка дисплея
- Быстрый набор
- L **Подключение**
	- Синхронизация Установки USB
- H **Переадресация вызова \***
	- - Голосовые вызовы Видеовызовы Отменить всё
		- Состояние переадрес.

#### U **Настройка вызовов**

- 
- Таймер разговора Настр. стоим. вызова \* Показать мой номер Параметры ответа

- Ожидание вызова Оповещ. о сообщен.
- 

### Z **Основная настройка**

- Время и дата Быстрый набор Автом. повтор набора
- 
- Активность дисплея Подсветка Прокрутка
- 
- Язык меню
- Реж. эконом. батареи
- Яркость дисплея
- DTMF
- Сброс до завод. уст. Сброс всех данных
- 

### **ED Состояние** телефона

- Мои телеф. номера Сведения о
- 
- кредите/Доступно \* Активная линия \* Индикатор батареи
- Устройства храниения Обновление ПО \*
- Другие сведения
- 

#### **8** Схема меню

## S **Телеф. гарнитура** • Автоответ • Параметры вызова • Голосовой набор

- J **Настройка для авто**
	- Автоответ Автомоб. гарнитура Задержка выключения Время зарядки
	-
- % **Режим "<sup>в</sup> самолёте"** Режим "в самолёте" Напомнить при вкл.
- 

- **я Сеть оператора**<br>• Новая сеть<br>• Настройка сети
	-
	- Доступные сети Мой список сетей \* Служебный сигнал
	- Сигнал сброса вызова

#### **<u>ெ Защита</u>**

- Блокир. телефона<br>• Блок. приложения
- Блок. приложения Фиксиров. набор \* Блокировка вызова \*
- 
- 
- PIN-код SIM-карты Новые пароли Упр. сертиф. \*

#### **<u><b>В**</u> Параметры Java

- Система Java Удалить все прилож.
- 
- Вибрация в прилож. Громкость в прилож. Важность прилож.\*
- Подсветка в прилож.
- 
- Задать резерв. прилож. \* DNS IP \*
- \* дополнительные функции

# e **Сообщения** • Новое сообщение • Голосовая почта

n **Справочник**

- 
- Входящие<br>Создать открытку \*
- Создать открытку \*<br>• Е-mail сообщения<br>• IM \*<br>• Сообщ.браузера<br>• Исходящие сообщ.<br>• Исходящие сообщ.
- 
- 

**• Последние вызовы<br>• Входящие вызовы**<br>• Исходящие вызовы

н **Ф Параметры**<br>• (см. след. стр.) E **Bluetooth соединение** • Аудио-гарнитура • Журнал устройств • Настройка

ã **IM**

- 
- Черновые сообщ. Шаблоны

• Блокнот (номер тел.) • Таймеры разговора \* • Стоимость вызова \*

## Техника безопасности и общая информация

ВАЖНАЯ ИНФОРМАЦИЯ ПО БЕЗОПАСНОМУ И ЭФФЕКТИВНОМУ ИСПОЛЬЗОВАНИЮ ПРОДУКТА. ОЗНАКОМЬТЕСЬ С ДАННОЙ ИНФОРМАЦИЕЙ ПЕРЕД ИСПОЛЬЗОВАНИЕМ ВАШЕГО ТЕЛЕФОНА<sup>1</sup>.

### Воздействие радиочастотной (РЧ) энергии

Ваш телефон снабжен приемником и передатчиком. Будучи включенным, он принимает и передает радиочастотную (РЧ) энергию. Во время разговора по телефону система обработки соединения контролирует уровень мощности, на котором телефон осуществляет передачу.

Телефон Motorola разработан в соответствии с нормативными требованиями по влиянию РЧ на человека, принятыми в Вашей стране.

#### Меры предосторожности при эксплуатации

Для оптимальной работы телефона и обеспечения допустимого уровня влияния РЧ на человека, предусмотренного соответствующими стандартами, всегда соблюдайте следующие правила.

Сведения по безопасности **9**

#### Внешняя антенна

Если телефон имеет внешнюю антенну, используйте только прилагающуюся антенну или антенну, рекомендованную компанией Motorola. Использование неразрешенных антенн, модификаций или приспособлений может стать причиной повреждения телефона и/или привести к превышению местных нормативных требований по допустимой мощности.

НЕ касайтесь внешней антенны при ПОЛЬЗОВАНИИ телефоном. Это может ухудшить качество связи и привести к превышению необходимого для работы телефона уровня мощности передачи.

#### Эксплуатация телефона

Разговаривая по телефону, держите его так, как будто это обычный проводной аппарат.

Ношение телефона: голосовая связь

При ношении телефона при необходимости всегда пользуйтесь поставляемыми или разрешенными компанией Motorola клипсами, держателями, футлярами, чехлами или ремешками для этого телефона, чтобы соблюсти требования по допустимому уровню влияния РЧ при обеспечении голосовой связи. Использование принадлежностей, не разрешенных компанией Motorola, может привести к превышению норм воздействия РЧ излучения телефона.

Если Вы не используете вышеупомянутые разрешенные или поставляемые компанией Motorola принадлежности для ношения, и не используете телефон в обычном положении, следите, чтобы телефон и его антенна при передаче находились на расстоянии не менее 2,5 сантиметров от кожного покрова.

#### Работа с данными

При использовании любой функции в телефоне по работе с данными (с помощью или без помощи вспомогательного кабеля) следите, чтобы телефон и его антенна располагались на расстоянии не менее 2,5 сантиметров от кожного покрова.

#### Рекомендованные принадлежности

Использование принадлежностей, не разрешенных компанией Motorola, включая, но не ограничиваясь этим, аккумуляторы, антенны и откидные крышки, может привести к превышению норм воздействия РЧ мощности телефона. Список рекомендуемых принадлежностей Motorola помещен на сайте www.motorola.com.

#### Радиочастотные помехи/совместимость

**Примечание.** Практически все электронные устройства подвержены влиянию радиочастотных помех от внешних источников, если они недостаточно защищены, содержат конструктивные недостатки или неправильно настроены для работы с РЧ. В некоторых случаях Ваш телефон может вызвать радиопомехи.

**Примечание.** Данное устройство соответствует требованиям части 15 правил Федеральной комиссии по связи (FCC). Эксплуатация осуществляется в соответствии с указанными ниже условиями: (1) данное устройство не может вызывать помехи и (2) данное устройство должно воспринимать любые помехи, включая помехи, нежелательные для нормальной работы устройства.

#### Производственные помещения

Отключайте телефон во всех помещениях, где имеются таблички с соответствующими надписями. К таким помещениям относятся больницы или оздоровительные учреждения, которые могут использовать оборудование, чувствительное к внешнему радиоизлучению.

#### Самолет

Всегда отключайте беспроводное устройство по требованию экипажа. Если устройство имеет специальный режим для работы во время авиаперелета или подобные функции, проконсультируйтесь с экипажем на предмет возможности использования устройства в полете. Если устройство имеет функцию автоматического включения, отключите эту опцию до подъема на борт самолета или до попадания в зону, где использование беспроводных устройств запрещено.

#### Медицинские устройства

#### Кардиостимуляторы

Производители кардиостимуляторов рекомендуют держать телефон на расстоянии не менее 15 сантиметров от кардиостимулятора.

Люди с подключенным кардиостимулятором должны:

- **•** ВСЕГДА держать ВКЛЮЧЕННЫЙ телефон на расстоянии более 15 сантиметров от кардиостимулятора.
- **•** НЕ носить телефон в нагрудном кармане.
- **•** При разговоре по телефону держать его у уха с противоположной от кардиостимулятора стороны, чтобы свести к минимуму возможное воздействие.
- **•** Немедленно ОТКЛЮЧИТЬ телефон, если есть подозрение, что он создает помехи кардиостимулятору.
- **12** Сведения по безопасности

Некоторые рекомендации по соблюдению безопасного вождения можно найти в разделе "Меры предосторожности для беспроводных телефонов" в конце этого руководства или на сайте компании Motorola: www.motorola.com/callsmart.

#### Предупреждения по эксплуатации

#### Для автомобилей, оснащенных воздушной подушкой безопасности

Запрещается класть телефон на воздушную подушку или в области ее размещения. Подушки безопасности надуваются очень быстро и создают значительное усилие. Если телефон расположен в области размещения подушки, то в момент срабатывания аппарат может быть выброшен с очень большой силой и нанести серьезную травму кому-либо из находящихся в машине.

#### Бензозаправочные или газонаполнительные станции

Соблюдайте все приведенные на предупреждающих табличках требования, касающиеся использования радиоэлектронного оборудования на бензозаправочных или газонаполнительных станциях. Отключайте свое беспроводное устройство, если этого требует уполномоченный персонал.

#### Слуховой аппарат

Некоторые цифровые беспроводные телефоны могут оказывать влияние на слуховые аппараты. В подобной ситуации Вы можете обратиться к производителю слухового аппарата, чтобы обсудить возможные альтернативные варианты.

#### Прочие медицинские устройства

Если Вы пользуетесь другими персональными медицинскими устройствами, обратитесь к их производителю, чтобы определить степень их защищенности от радиоизлучения. Возможно, лечащий врач может помочь Вам в получении информации такого рода.

### Использование во время вождения автомобиля

Проверьте, разрешено ли использование телефонов во время вождения в соответствии с местными законами и нормативными актами. Всегда соблюдайте эти предписания.

При использовании телефона во время вождения, пожалуйста, соблюдайте следующие рекомендации:

- **•** Сосредоточьте все Ваше внимание на процессе вождения и дорожной обстановке. Использование телефона может быть отвлекающим фактором в определенной обстановке. Прекратите разговор, если Вы не можете сосредоточить внимание на процессе вождения.
- **•** Применяйте гарнитуру для громкоговорящей связи (гарнитуру handsfree), если она имеется.
- **•** Если дорожная обстановка требует, сверните с дороги и остановитесь, прежде чем позвонить или ответить на вызов.

#### Сведения по безопасности **13**

#### Потенциально взрывоопасная среда

Отключите телефон перед тем, как войти в зону с потенциально взрывоопасной средой. Запрещается извлекать, устанавливать или заряжать аккумуляторы в такой обстановке. Искра в потенциально взрывоопасной обстановке может вызвать взрыв или пожар, которые могут стать причиной телесных повреждений или даже смерти.

**Примечание.** К потенциально взрывоопасным зонам относятся места с наличием горюче-смазочных материалов (например, под палубой корабля), приспособления для транспортировки или хранения топлива или химических веществ, помещения, в воздухе которых присутствуют химические вещества или частицы, такие как волокна, пыль или металлическая пыль. Потенциально взрывоопасные места обычно (но не всегда) оборудованы соответствующими знаками.

#### Воспламенители и области воспламенения

Чтобы предотвратить возможное воспламенение, ОТКЛЮЧИТЕ телефон, когда Вы находитесь вблизи электрических детонаторов, в местах, где возможно воспламенение, или в местах, где есть таблички с надписью "Отключите электронные устройства". Следуйте всем знакам и инструкциям.

#### Поврежденные изделия

Если телефон подвергся воздействию воды, сильным ударам или раскололся, не пытайтесь его использовать, пока специалисты авторизованного сервисного центра компании Motorola не оценят степень повреждения телефона. Не пытайтесь высушить его с помощью внешних нагревательных приборов, например, в СВЧ-печи.

#### Аккумуляторы и зарядные устройства

Аккумуляторы могут нанести вред имуществу и/или причинить травму, например, ожог, при соприкосновении незащищенных клемм с токопроводящими материалами (например, драгоценностями, ключами, цепочками). Токопроводящие материалы могут вызвать короткое замыкание и сильно нагреться. Соблюдайте осторожность при работе с любыми заряженными аккумуляторами, особенно если кладете их в карман, сумку или футляр, в которых находятся металлические предметы. **Используйте только оригинальные аккумуляторы и зарядные устройства с маркировкой Motorola Original™.**

**Внимание!** Чтобы исключить риск получения травмы, не осуществляйте утилизацию аккумуляторов посредством сжигания.

На аккумуляторах или на телефоне могут быть следующие символы:

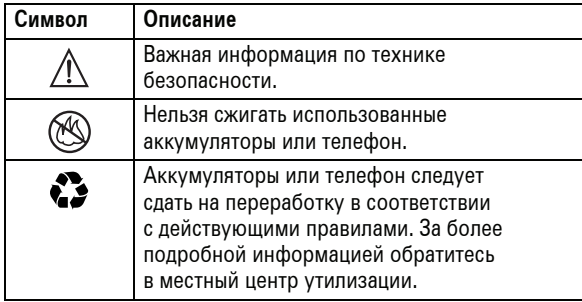

**16** Сведения по безопасности

Если Вы подвержены таким припадкам или

потемнениям в глазах или подозреваете наследственную предрасположенность к ним, проконсультируйтесь с Вашим врачом, прежде чем Вы начнете играть в видеоигры на телефоне или использовать режим, при котором возникает мерцающий свет на телефоне. (Включение режима, при котором возникает мерцающий свет, предусмотрено не на всех моделях.)

Родители должны контролировать детей, когда они используют видеоигры или другие функции телефона, при которых возникает мерцающий свет. Вы должны прекратить пользование телефоном и проконсультироваться с врачом, если у Вас наблюдается любой из указанных ниже симптомов: судороги, подергивания глаз или мышц, потеря сознания, непроизвольные движения или дезориентация.

Чтобы уменьшить вероятность появления таких симптомов, соблюдайте следующие меры предосторожности:

- **•** Не играйте в видеоигры и не используйте режим с мерцающим светом, если Вы устали или хотите спать.
- **•** Каждый час делайте перерыв не менее чем на 15 минут.
- **•** Играйте в комнате, в которой включено все внутреннее освещение.
- **•** При игре держите экран на максимальном расстоянии от глаз.

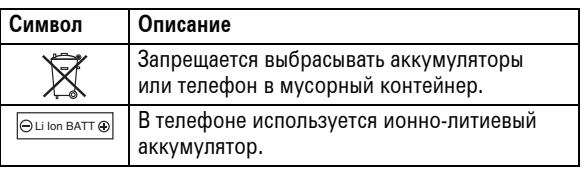

#### Риск задохнуться

Ваш телефон и его принадлежности могут содержать съемные детали, при проглатывании которых маленькие дети могут задохнуться. Держите телефон и его принадлежности вне досягаемости маленьких детей.

### Стеклянные элементы

Некоторые части вашего мобильного телефона могут быть изготовлены из стекла. Это стекло может разбиться при падении телефона на твердую поверхность или при сильном ударе. В случае, если стекло разбилось, не прикасайтесь к нему и не пытайтесь вынуть. Не используйте телефон, пока не замените стекло в специализированном сервисном центре.

### Припадки / временное потемнение в глазах

Некоторые люди подвержены эпилептическим припадкам или потемнению в глазах, если они смотрят на мерцающий свет, например, при просмотре телевизора или во время видеоигры. Эти припадки или потемнения в глазах могут случиться с людьми, даже если раньше они никогда не возникали.

Сведения по безопасности **17**

### Травмы при повторяющихся движениях

Когда Вы выполняете повторяющиеся действия, например, при нажатии клавиш или вводе символов с клавиатуры, Вы можете ощущать определенный дискомфорт в кистях, предплечьях и плечах, шее или других частях тела. Чтобы свести к минимуму опасность возникновения таких проблем, как тендинит, кистевой туннельный синдром или скелетномышечные нарушения, руководствуйтесь следующими инструкциями:

- **•** Через каждый час игры делайте перерыв не менее чем на 15 минут.
- **•** Если Ваши кисти, запястья или предплечья устали или затекли во время игры, сделайте перерыв в игре на несколько часов.
- **•** Если Вы чувствуете боль в запястьях, кистях или предплечьях во время или после игры, прекратите игру и обратитесь за медицинской помощью.
- 1. Информация, приведенная в настоящем документе, заменяет общую информацию по технике безопасности в руководстве пользователя,<br>выпущенном до 28 января 2005 г.

## Заявление о соответствии директивам Европейского Союза

Компания Motorola настоящим удостоверяет, что данный продукт находится в соответствии со следующими документами:

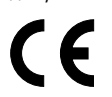

**•** Основными требованиями и прочими релевантными положениями Директивы 1999/5/EC

**•** Всеми другими релевантными Директивами ЕС

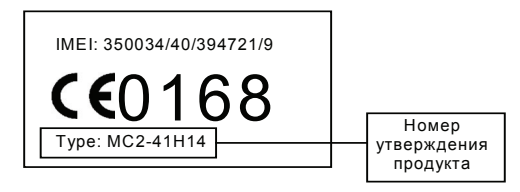

Выше показано, как выглядит типичный Номер утверждения продукта.

Вы можете найти Декларацию о соответствии (ДОС) Вашего продукта Директиве 1999/5/EC (Директиве R&TTE) в Интернет по адресу www.motorola.com/rtte - чтобы найти нужную ДОС, введите в строку поиска этого Web-сайта Номер утверждения с этикетки Вашего продукта.

**20** Соответствие стандартам ЕС

## Правильная утилизация — забота об окружающей среде

 $\mathbb{X}$ 

Если на изделие компании Motorola нанесен указанный символ, не утилизируйте устройство вместе с бытовыми отходами.

## Утилизация мобильных телефонов и их аксессуаров

Не утилизируйте мобильные телефоны или их электрические аксессуары, например, зарядные устройства или гарнитуры, вместе с бытовыми отходами. В некоторых странах или регионах налажена система сбора и утилизации электрических и электронных компонентов. Свяжитесь с региональными властями для получения более детальной информации. Если система сбора и утилизации не налажена, возвратите ненужные сотовые телефоны и электрические аксессуары в любой авторизованный сервисный центр компании Motorola в своем регионе.

Сведения об утилизации **21**

# Общие сведения

## Об этом руководстве

В этом руководстве объясняется, как найти нужную функцию меню, например:

#### Поиск функции: нажмите  $\cdot \hat{\mathbf{e}}$  > *S* Последние вызовы > Исходящие вызовы

В данном примере показано, что в начальном меню следует нажать *центральную клавишу*  $\ddot{\bullet}$ , чтобы открыть меню, затем выделить и выбрать  $\spadesuit$  Последние вызовы, а затем -Исходящие вызовы.

Нажмите *клавишу перемещения*  $\ddot{\text{o}}$  для выделения пункта меню. Нажмите *центральную клавишу*  $\cdot \bullet$  для выбора выделенного пункта меню.

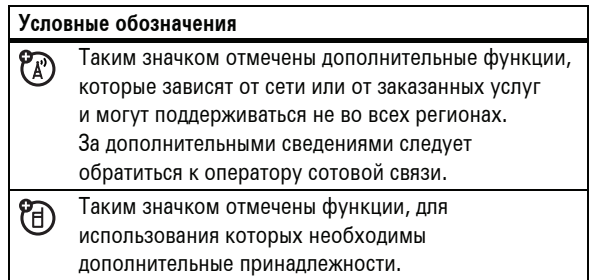

### **22** Общие сведения

## Aккумулятор

### Установка аккумулятора

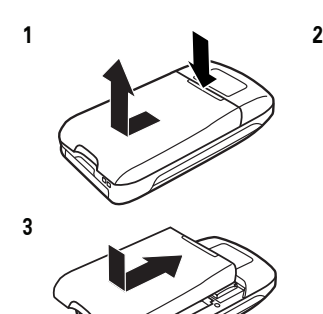

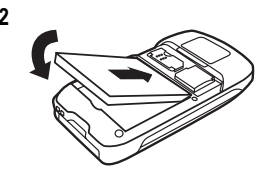

### Зарядка аккумулятора

Аккумуляторы поставляются заряженными не полностью. Подключите зарядное устройство к телефону и электрической розетке. Телефон начнет зарядку аккумулятора (прежде чем начнется зарядка, может пройти несколько секунд). По завершении зарядки на дисплее появится сообщение Зарядка завершена.

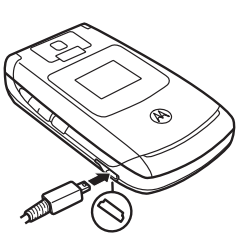

## SIM-карта

**Внимание!** Не сгибайте и не царапайте SIM-карту. Не подвергайте ее воздействию статического электричества, воды и грязи.

#### **Перед установкой или удалением SIM-карты необходимо выключить телефон и удалить аккумулятор.**

На *SIM-карте* (Subscriber Identity Module - модуль идентификации абонента) записаны личные данные, включая ваш номер телефона и записи справочника. На ней также могут содержаться данные голосовой почты, текстовые сообщения и параметры доступа к Интернету. При установке SIM-карты в другой телефон в нем будет использоваться ваш номер телефона.

Сведения об установке и использовании карты памяти см. на стр. 41.

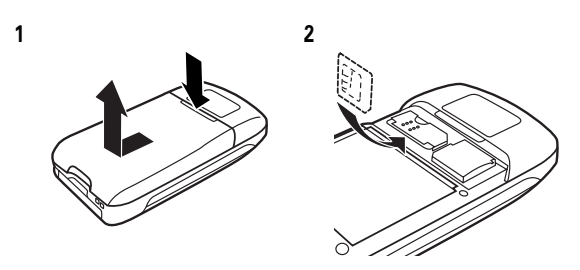

Общие сведения **23**

**Совет.** Не беспокойтесь о том, что аккумулятор может перезарядиться. Он достигнет максимальной емкости после нескольких циклов полной зарядки и разрядки.

Входящее в комплект зарядное устройство предназначено специально для мобильных телефонов Motorola 3G. Применение других зарядных устройств может привести к увеличению продолжительности зарядки или повлечь за собой сбои при выполнении вызовов во время зарядки.

### Советы по использованию аккумулятора

Время работы аккумулятора зависит от сети, уровня радиосигнала, температуры, включенных функций и используемых принадлежностей.

**•** Используйте аккумуляторы и зарядные устройства Motorola Original. Гарантийными условиями не предусмотрено возмещение ущерба, вызванного использованием аккумуляторов и/или зарядных устройств иных типов

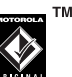

(произведенных не компанией Motorola).

- **•** Зарядка нового аккумулятора или аккумулятора, не использовавшегося длительное время, может занять больше времени.
- **•** При зарядке аккумулятора его температура должна быть близка к комнатной.
- **•** Аккумуляторы следует хранить в незаряженном состоянии в прохладном темном сухом месте (например, в холодильнике).
- **•** Не подвергайте аккумуляторы воздействию температур ниже -10°C или выше 45°C. Выходя из автомобиля, всегда берите телефон с собой.
- **•** Аккумуляторные батареи постепенно изнашиваются, и по мере их эксплуатации на зарядку требуется все больше времени. При значительном сокращении времени работы аккумулятора рекомендуется приобрести новый аккумулятор.

Узнайте, где находится ближайший центр утилизации отходов.

**Внимание!** Ни в коем случае не бросайте аккумулятор в огонь, он может взорваться.

Перед началом работы с телефоном следует ознакомиться с инструкциями по безопасному использованию аккумуляторов в разделе "Сведения о безопасности и общие сведения" данного руководства.

### Включение и выключение телефона

**Внимание!** При включении некоторых телефонов необходимо ввести PIN-код. Если 3 раза подряд ввести неверный PIN-код, SIM-карта будет заблокирована, а на дисплее отобразится сообщение SIM-карта Блокирован. Обратитесь к своему оператору сотовой связи.

**26** Общие сведения

## Cохранение номера телефона

Номер телефона можно сохранить в Справочник:

- **1** В начальном меню введите номер телефона.
- **2** Нажмите клавишу СОХРАНИТЬ.

Если необходимо, выберите Создать новый контакт.

**3** Введите имя и другие сведения для телефонного номера. Чтобы выбрать отмеченную запись, нажмите  $\mu$ ентральную клавишу  $\ddot{\bullet}$ .

**Совет.** Для некоторых абонентов требуется наличие нескольких телефонных номеров. Создавая запись справочника, выберите дополнительных для сохранения другого номера с тем же именем.

**4** Нажмите ГОТОВО для записи номера в память.

Сведения об изменении и удалении записи Справочник см. на стр. 87.

Для сохранения адреса электронной почты нажмите  $\cdot \bullet > \Box$  Справочник > Новая запись. Введите имя и данные нового контакта Электронная почта.

**Примечание.** Запись из справочника можно также сохранить на SIM-карте. Данные, сохраненные на SIM-карте (USIM), не могут включать дополнительные сведения (такие как URL и Заметки). Чтобы просмотреть записи, хранящиеся на SIM-карте, откройте справочник и нажмите ПАРАМЕТРЫ > Просм. память SIM. Чтобы после этого создать на SIM-карте новую запись справочника, нажмите ПАРАМЕТРЫ > Создать новую.

**28** Общие сведения

Чтобы включить телефон, нажмите клавишу **<sup>3</sup>** и удерживайте ее несколько секунд, пока на дисплее не появится изображение. При необходимости введите

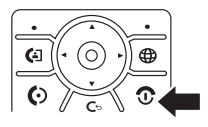

шестизначный PIN-код SIM-карты и/или четырехзначный код разблокирования. Чтобы выключить телефон, нажмите клавишу **<sup>3</sup>** и удерживайте ее в течение двух секунд.

### Выполнение вызова

Чтобы позвонить, введите номер телефона и нажмите  $\overline{\omega}$ .

Чтобы завершить вызов, закройте откидную крышку или нажмите **D**.

Более подробную информацию о выполнении видеовызовов можно найти на стр. 39.

## Ответ на вызов

Когда телефон начнет звонить или вибрировать, для ответа на вызов просто откройте откидную крышку или нажмите  $\textcircled{\ }$ .

Чтобы завершить разговор, закройте откидную крышку или нажмите  $\circledcirc$ .

Общие сведения **27**

## Вызов по сохраненному телефонному номеру

### **Поиск функции:**  $\cdot \hat{\bullet}$  >  $\Box$  Справочник

**1** Выделите нужную запись телефонного справочника

**Метка.** Для ввода первых букв нужной записи в телефонном справочнике нажмите соответствующие клавиши телефона. Для просмотра часто используемых записей или записей в других категориях можно также нажать  $\mathbb R$  и  $\mathbb H$ 

 $2$  Для вызова абонента нажмите  $\overline{\odot}$ .

## Просмотр собственного номера

Для отображения на дисплее собственного номера нажмите в начальном меню  $\boxed{G}$   $\boxed{H}$ .

**Совет.** Как отобразить собственный номер во время разговора? Нажмите ПАРАМЕТРЫ > Мои телеф. номера.

74)

Имена и телефонные номера, хранящиеся на SIM-карте, можно изменить. Для этого в начальном меню нажмите  $\boxed{\odot}$   $\boxed{\#}$ , выберите нужную запись, а затем нажмите клавишу РЕДАКТИР. Если вы не знаете своего номера, обратитесь к оператору сотовой связи.

## Основные возможности

Ваш новый телефон - это гораздо больше, чем просто средство связи!

## Aудиоплеер

Для воспроизведения музыкальных файлов:

**Поиск функции: нажмите**  $\hat{\bullet}$  **>**  $\circledR$  **Мультимедиа** > Звуки и мелодии и выберите файл для воспроизведения.

Чтобы начать или приостановить воспроизведение, нажмите  $\Phi$ . Чтобы остановить воспроизведение, нажмите  $\cdot \mathbf{\dot{O}}$ . Чтобы перейти вперед или вернуться назад, нажмите  $\Phi$  вправо или влево.

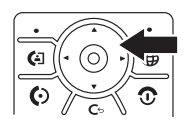

Сведения по загрузке песен в телефон см. на стр. 109. Сведения об обмене файлами между телефоном и компьютером см. на стр. 42.

**Примечание.** Телефон не может воспроизводить файлы MP3 со скоростью кодирования свыше 192 кбит/с. При попытке загрузки или воспроизведения такого файла может быть отображено сообщение об ошибке или запрос на удаление этого файла.

### **30** Основные возможности

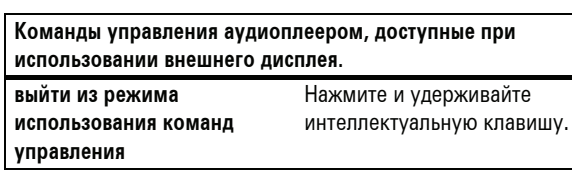

Список закрывается, если команды управления не использовались в течение 5 секунд.

## Цифровой аудиоплеер

Для воспроизведения музыкальных файлов:

#### **Поиск функции: нажмите**  $\cdot \div > \mathfrak{S}$  **Игры и приложения** > Аудио-гарнитура

Используйте  $\cdot \hat{O}$  для просмотра меню. Нажмите  $\cdot \hat{\bullet}$  , чтобы выбрать параметр. Используйте  $\Phi$  для просмотра параметров. Нажмите  $\ddot{\bullet}$  для выбора параметра. Нажмите нужную сторону клавиши  $\cdot \dot{Q}$ , чтобы выбрать функцию аудиоплеера: воспроизведение  $\blacktriangleright$ , пауза II, стоп  $\blacksquare$ , предыдущий  $\blacktriangleleft$ , следующий  $\blacktriangleright$ , повтор  $\blacktriangleright$ , случайный порядок  $\Box$  и видеосопровождение вкл./выкл.  $\boxtimes$ .

**Совет.** После выбора песни вы можете перейти к ПАРАМЕТРЫ и настроить функцию повтора или воспроизведения в случайном порядке.

Нажмите  $\circledcirc$ , чтобы остановить аудиоплеер, или нажмите  $\cdot \bullet$  $> 2$  Мультимедиа  $> 3$ вуки и мелодии и выберите нужный файл.

### Воспроизведение музыки при закрытой крышке телефона

Во время воспроизведения музыки крышку телефона можно закрыть. При закрытой крышке на внешнем дисплее отображается имя исполнителя, название песни и время. Для установки уровня громкости воспользуйтесь **клавишами регулировки громкости**.

Нажмите **интеллектуальную клавишу**, чтобы отобразить приведенный ниже список команд управления аудиоплеером.

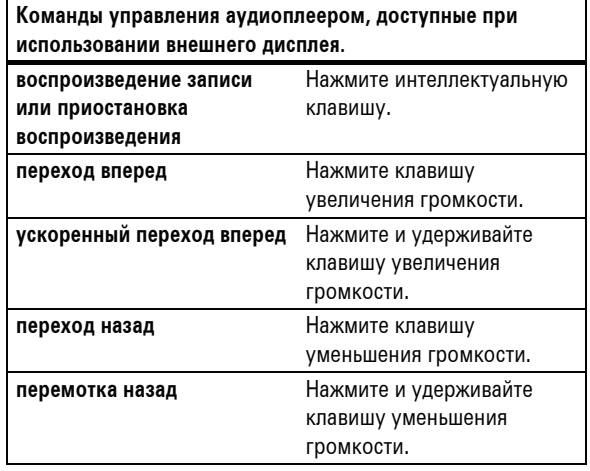

#### Основные возможности **31**

Для выделения параметра нажмите  $\dot{\varphi}$  вверх или вниз:

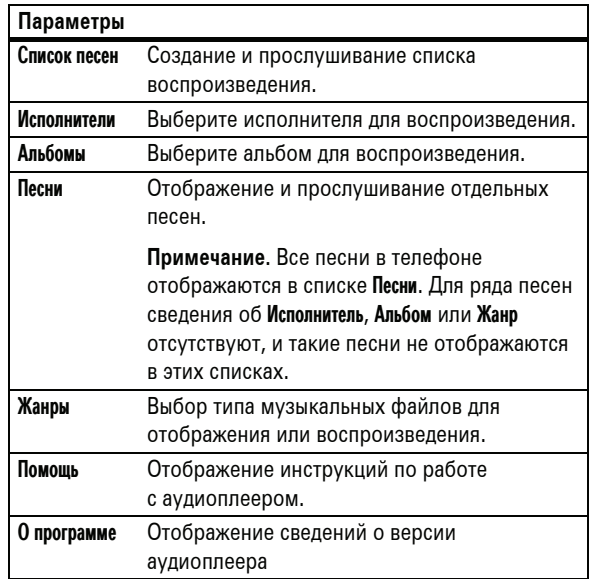

Сведения о загрузке песен в телефон см. на стр. 109. Сведения об обмене файлами между телефоном и компьютером см. на стр. 42.

**Примечание.** Телефон не может воспроизводить файлы MP3 со скоростью кодирования свыше 192 кбит/с. При попытке загрузки или воспроизведения такого файла может появиться сообщение об ошибке или запрос на удаление этого файла. Для файлов в формате **MP4** метаданные **не** поддерживаются.

Телефон также оснащен проигрывателем Звуки и мелодии, который позволяет воспроизводить песни и мелодии звонков, но не может хранить списки воспроизведения и другие сведения о песнях. Чтобы воспользоваться проигрывателем Звуки и мелодии, нажмите  $\cdot \bullet$  >  $\circledR$  Мультимедиа > Звуки и мелодии и выберите файл для воспроизведения.

### Фотографирование и отправка фотографий

**Фокусировка.** Переключатель режима фокусировки позволяет улучшить фокусировку при съемке объектов крупным планом. Для этого установите переключатель на отметку ( ). При съемке обычных фотографий установите

переключатель на отметку  $(\triangle)$ .

Сведения о просмотре, редактировании и удалении фотографий см. на стр. 108.

### **34** Основные возможности

Перед сохранением снимка можно нажать ПАРАМЕТРЫ, чтобы открыть меню камеры. Пункты данного меню перечислены в следующей таблице.

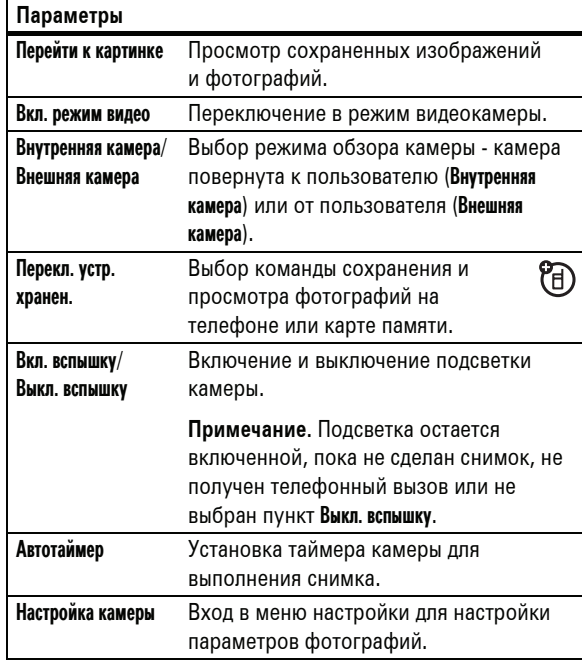

**1** Для перехода в режим активного видоискателя нажмите  $\blacksquare$ .

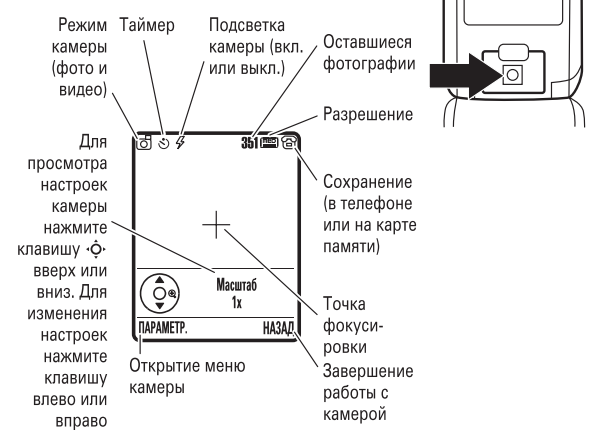

- **2** Чтобы сделать снимок изображения, отображающегося в видоискателе, нажмите *центральную клавишу*  $\ddot{\bullet}$ . При этом вы можете выполнить следующие действия.
	- **•** Нажмите клавишу ПАРАМЕТРЫ, чтобы удалить или сохранить фотографию.

При нажатии клавиши ПАРАМЕТРЫ > Отправить можно отправить картинку на печать с помощью подключения Bluetooth® (см. стр. 49).

**•** Чтобы отправить фотографию в сообщении, нажмите клавишу ОТПРАВИТЬ.

Основные возможности **35**

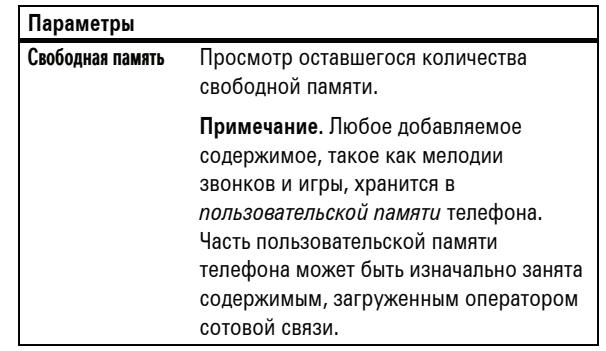

## Запись и отправка видео

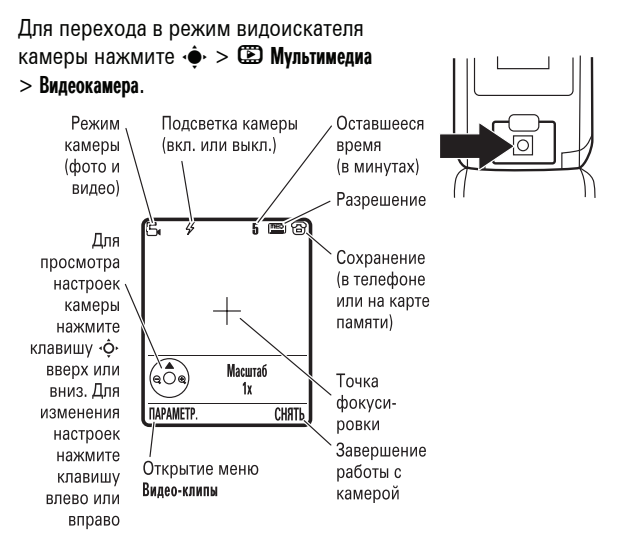

**Примечание.** Изменить масштаб изображения можно только до начала записи. Количество оставшихся минут записи оценивается приблизительно.

Если видео планируется отправить в сообщении, то для значения длины видеозаписи следует выбрать вариант MMS. Для указания длины нажмите ПАРАМЕТРЫ > Настройка видео > Продолжит. видео.

**38** Основные возможности

### Запись видеовызова

**Примечание.** Запись телефонных разговоров подпадает под действие законодательства о неприкосновенности частной жизни и конфиденциальности телефонных переговоров. При использовании данной функции следует соблюдать соответствующие законы и правила.

Видеовызов можно записать в формате видеоклипа. Во время видеовызова:

**1** Для начала видеозаписи разговора нажмите клавишу *камера* j.

На дисплее появится запрос Запись... Записывается входящее видеоизображение, а также входящий и исходящий звук.

**2** Для остановки записи разговора и сохранения видеоклипа повторно нажмите  $\blacksquare$ .

Запись останавливается автоматически при прерывании разговора, достижении максимального значения длины видеозаписи или полном заполнении памяти.

Для просмотра видеозаписи в начальном меню нажмите s > h Мультимедиа > Видео-клипы > *имя видео*.

**Примечание.** Для видеозаписи требуется совместимость видеоформата с телефоном другого абонента.

- **1** Чтобы начать съемку видео, нажмите  $\mu$ ентральную клавишу  $\cdot \hat{\bullet}$ .
- **2** Чтобы остановить съемку видео, нажмите клавишу СТОП. При этом вы можете выполнить следующие действия.
	- **•** Нажмите клавишу ПАРАМЕТРЫ, чтобы просмотреть, удалить или сохранить видео.

Для воспроизведения сохраненного видео нажмите в начальном меню  $\cdot \bullet$  >  $\mathbb{E}$  Мультимедиа > Видео-клипы > *имя видео*.

**•** Чтобы отправить видео в сообщении, нажмите клавишу Отправить.

### Bидеовызовы

Если вызываемый абонент также использует ಗಿ видеотелефон, можно видеть друг друга во время разговора. Можно также создать видеозапись разговора.

### Выполнение видеовызова

- **1** Наберите номер телефона и нажмите **D** для предварительного просмотра видеовызова.
- **2** Для выполнения вызова нажмите **a.**
- **3** Для завершения вызова нажмите  $\circled$ .

Основные возможности **39**

## Kарта памяти

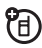

Для хранения и воспроизведения объектов мультимедиа (таких как фотографии и звуковые файлы) с телефоном можно использовать съемную карту памяти.

**Примечание.** При загрузке файла, защищенного авторскими правами, и сохранении его на карте памяти этот файл можно будет использовать только при установленной в телефон карте. Отправка, копирование и изменение файлов, защищенных авторскими правами, невозможны.

### Установка карты памяти

- **1** Снимите крышку аккумуляторного отсека.
- **2** Установите карту в металлический держатель и вставьте до щелчка.

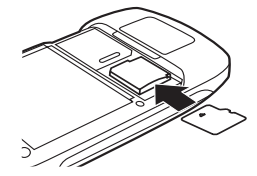

**Чтобы удалить карту памяти**, нажмите на вставленную карту до щелчка. Карта выдвинется, после чего ее можно будет извлечь.

**3** Установите крышку аккумуляторного отсека на место.

### Просмотр сведений о карте памяти и их изменение

**Поиск функции:** нажмите  $\hat{\bullet}$  >  $\hat{\bullet}$  Параметры > Состояние телефона > Устройства храниения

- **1** Для выделения карты памяти нажмите  $\cdot \mathbf{\hat{O}} \cdot$ .
- **2** Для просмотра сведений о карте памяти нажмите клавишу ПАРАМЕТРЫ Любое добавляемое содержимое, такое как мелодии звонков и игры, хранится в *пользовательской памяти* телефона. Часть пользовательской памяти телефона может быть изначально занята содержимым, загруженным оператором сотовой связи.

#### **или**

Нажмите ПАРАМЕТРЫ, чтобы открыть меню Меню устр. хран., позволяющее изменить Формат или Переименовать карту памяти.

## Подключение карты памяти к

### компьютеру

Доступ к карте памяти телефона можно получить с помощью компьютера.

**Примечание.** Когда телефон подключен к компьютеру, доступ к карте памяти возможен только с компьютера.

#### **На телефоне:**

#### нажмите «• > 88 Параметры > Подключение > Установки USB  $>$  Устан. соединение с  $>$  Карта памяти.

При этом соединение USB будет перенаправлено на карту памяти. Подключите кабель USB Motorola Original к разъему для принадлежностей телефона и к свободному порту USB компьютера. Затем выполните следующие действия.

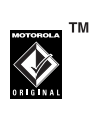

**42** Основные возможности

### **На компьютере:**

- **1** Откройте диалоговое окно "Мой компьютер", в котором карта памяти будет отображаться значком "Съемный диск".
- **2** Щелкните значок "Съемный жесткий диск" для доступа к файлам на карте памяти телефона.
- **3** Чтобы сохранить файлы на карте памяти, перетащите их с помощью мыши: **файлы MP3:** > мобильное > аудио **заставки:** > мобильные > картинки **фоновые рисунки:** > мобильные > картинки

**видеоклипы:** > мобильное > видео **4** По окончании отключите устройство, выбрав на

- системной панели в нижней части экрана значок "Безопасное удаление оборудования". Затем выберите пункт "Запоминающие устройства USB" и "Остановка".
- **5** Нажмите "Запоминающее устройство USB", а затем кнопку OK.

#### **На телефоне:**

Чтобы установить Данные в качестве стандартного соединения USB, нажмите  $\cdot \hat{\bullet}$  >  $\frac{100}{20}$  Параметры > Подключение > Установки USB  $>$  Устан. соединение с  $>$  Модем телефона.

Основные возможности **43**

### Просмотр и использование защищенного содержимого

При воспроизведении файла, защищенного авторскими правами, может появиться предложение загрузить лицензию. Некоторые лицензии позволяют воспроизводить файл только ограниченное число раз или в течение ограниченного срока. Отправка, копирование и изменение файлов, защищенных авторскими правами, невозможны.

Например, лицензия может разрешать воспроизвести содержимое 5 раз или использовать его в течение 3 дней.

Сведения о загрузке файла см. на стр. 109. Чтобы активизировать загруженные файлы, которые защищены авторскими правами:

Поиск функции: нажмите  $\hat{\Phi} > \hat{\mathscr{B}}$  Инструменты > Список активации > *тип файла* > *файл*

Для файла отображаются следующие параметры: Состояние, Тип, Активация и 999 Осталось.

## Подключение кабелей

В телефоне имеется разъем мини-USB, позволяющий подключить его к компьютеру для обмена данными.

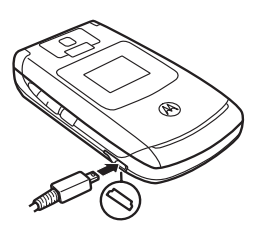

**Примечание.** Кабель USB для передачи данных Motorola Original и соответствующее программное обеспечение могут поставляться отдельно. Выясните, какой тип кабеля требуется для подключения к компьютеру или карманному устройству. Сведения о сеансах **передачи данных** с помощью подключенного компьютера см. на стр. 104.

## Беспроводное соединение Bluetooth®

Ваш телефон поддерживает беспроводное соединение *Bluetooth* (этот режим также называется *связью* или *синхронизацией*). Можно установить соединение Bluetooth с гарнитурой или автомобильным комплектом для использования громкой связи. Для обмена файлами можно установить соединение с другим телефоном или компьютером, которые поддерживают технологию Bluetooth.

**Примечание.** В некоторых местах использование беспроводных устройств и их дополнительных принадлежностей запрещено или ограничено. При использовании этих изделий следует соблюдать соответствующие законы и правила.

**Для обеспечения максимальной защищенности данных при использовании соединения Bluetooth** необходимо применять соединения данного типа только в безопасных местах.

### Включение и отключение питания Bluetooth

### **Поиск функции:** нажмите  $\cdot \hat{\bullet}$  > <sup>©</sup> Bluetooth соединение > Настройка > Питание > Вкл.

**Примечание.** Для продления срока службы аккумулятора рекомендуется отключить с помощью описанной ниже процедуры питание Bluetooth (Выкл.), если эта функция не используется. Телефон не будет устанавливать связь с устройствами, пока питание Bluetooth не будет вновь включено (Вкл.).

### Использование гарнитуры и автомобильного комплекта

### **Перед началом установки соединения телефона с**

**устройством громкой связи** следует убедиться в том, что это устройство **включено** и **готово** к *установке связи* или *соединению* (см. руководство пользователя для конкретного устройства).

<u>ී ලැ</u>

ි ආ

Поиск функции: нажмите  $\hat{\bullet}$  > <sup>©</sup> Bluetooth соединение > Аудио-гарнитура > [Искать устр-ва]

На дисплее телефона появится список устройств, находящихся в пределах его радиуса действия.

- 1 Выделите устройство в списке и нажмите  $\cdot \hat{\bullet}$ .
- **2** Нажмите клавишу ДА или ОК для установки связи с устройством.

**46** Основные возможности

**Перед копированием файлов на другое устройство** следует убедиться в том, что это устройство **включено** и находится в режиме **готовности** к *обнаружению* (см. руководство пользователя для конкретного устройства).

- **1** На телефоне выделите объект, который требуется скопировать на другое устройство.
- **2** Нажмите ПАРАМЕТРЫ, а затем выберите:
	- **•** Копировать для файлов мультимедиа.
	- **•** Отправить запись справоч. для записей телефонного справочника.
	- **•** Отправить для событий ежедневника.
- **3** Выберите имя обнаруженного устройства или [Искать устр-ва] для поиска устройства, на которое требуется скопировать файл.

**Примечание.** После успешного соединения телефона с устройством Bluetooth этим устройством будет запущена аналогичная процедура по установке соединения Bluetooth с телефоном. При установке соединения Bluetooth в верхней части дисплея телефона будет отображен значок  $\bullet$ Bluetooth. Сведения об изменении настроек Доступ устройства см на стр. 52.

### Получение файлов от другого устройства

**Перед получением файлов от другого устройства** следует убедиться в том, что питание Bluetooth телефона **включено** (см. стр. 46).

**3** При необходимости введите код подключения к устройству (например, 0000) и нажмите клавишу ОК.

При успешной установке связи в начальном меню отобразится значок Bluetooth O. Через беспроводное соединение Bluetooth можно воспроизводить некоторые файлы, защищенные авторскими правами.

**Метка.** При включенном питании Bluetooth телефон может автоматически соединиться с ранее использовавшимся устройством громкой связи. Для этого достаточно включить это устройство или переместить его ближе к телефону. При разговоре по телефону или воспроизведении звукового файла для соединения с гарнитурой или устройством громкой связи, использовавшимися ранее, можно нажать ПАРАМЕТРЫ > Использ. Bluetooth.

**Совет.** Специальные сведения о конкретных устройствах содержатся в руководствах к этим устройствам.

### Копирование файлов на другое устройство

Объекты мультимедиа, записи телефонного 冏 справочника, события ежедневника и веб-ярлыки можно скопировать из телефона на компьютер или другое устройство.

**Примечание.** Копирование объектов, защищенных авторскими правами, невозможно.

Основные возможности **47**

**1** Расположите телефон рядом с устройством и отправьте файл с устройства.

Если процесс взаимного обнаружения телефона и отправляющего данные устройства не был успешно завершен, переключите телефон в режим доступного обнаружения, чтобы дать возможность устройству обнаружить его. Нажмите  $\cdot \hat{\bullet}$  >  $\mathbf{\circled{s}}$  Bluetooth соединение > Настройка > Обнаружение

**2** Для принятия файла от другого устройства нажмите на телефоне клавишу ПРИНЯТЬ.

По окончании передачи данных на телефоне будет отображено соответствующее сообщение. При необходимости нажмите клавишу СОХРАНИТЬ, чтобы сохранить файл.

### Отправка файлов на принтер

ීම

Соединение Bluetooth можно использовать для отправки изображений, сообщений, записей справочника или данных ежедневника с телефона на принтер.

**Примечание.** Печатать можно на страницах формата A4 или US Letter. Если требуется другой формат печати, скопируйте объект на компьютер, с которым установлено соединение, и распечатайте его на этом компьютере. Не поддерживается печать шаблонов сообщений (Шаблоны) и списков рассылки справочника (Список рассылки).

**1** Выделите объект, который требуется распечатать, и нажмите ПАРАМЕТРЫ > Печать. В ежедневнике можно распечатать события за месяц, неделю или день.

**Совет.** Если объект отображается на дисплее, то его можно распечатать. Сделав снимок с помощью камеры, можно нажать клавишу СОХРАНИТЬ и выбрать Напечатать и сохранить.

- **2** Выберите другие объекты или параметры печати, если они доступны.
- **3** Выберите имя обнаруженного принтера из перечисленных в меню Принтеры или команду [Искать устр-ва] для поиска устройства-получателя.

### Дополнительные возможности Bluetooth

Устройство считается *обнаруженным* после успешной установки связи с ним (см. стр. 46).

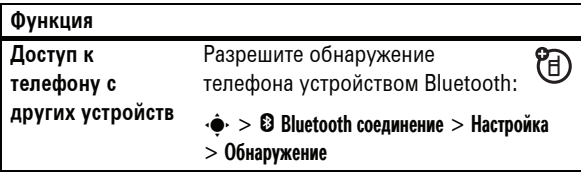

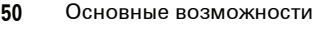

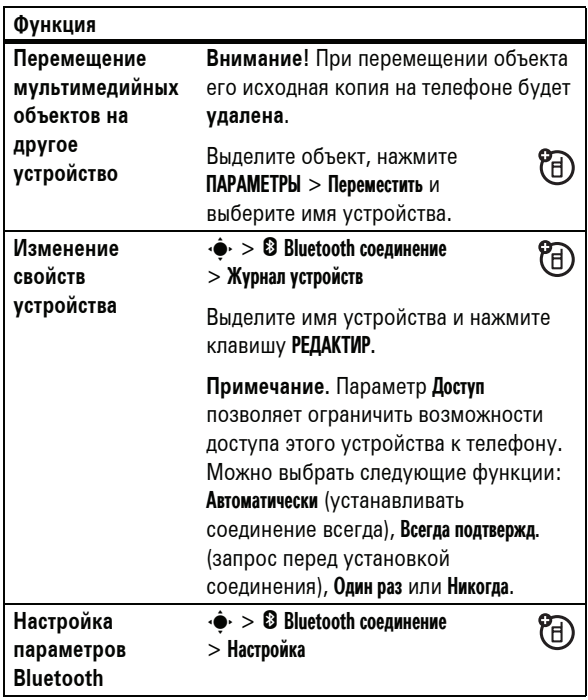

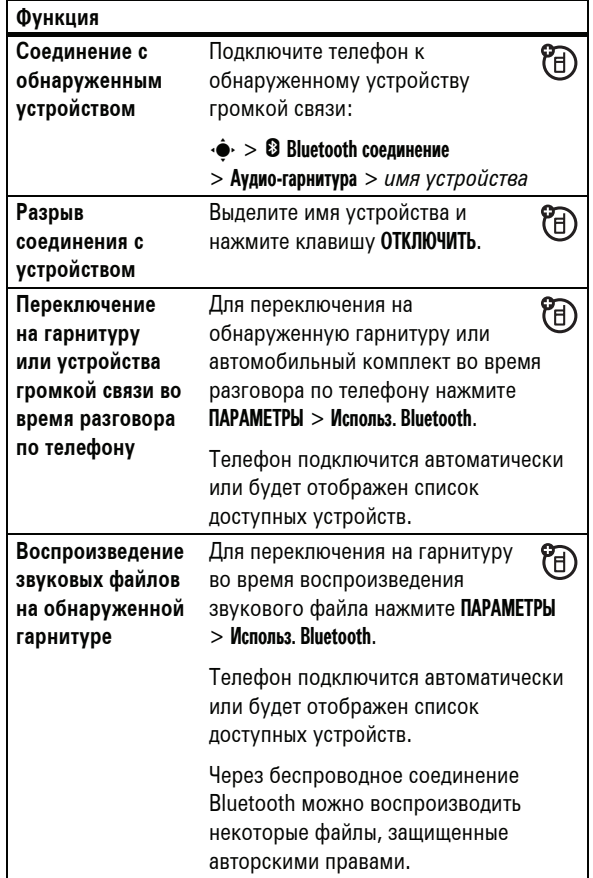

Основные возможности **51**

## Как пользоваться телефоном

Схему основных функций телефона см. на стр. 1.

## Дисплей

При включении телефона на дисплее отображается *начальное меню*. Чтобы набрать номер, находясь в начальном меню, нажмите соответствующие цифровые клавиши и клавишу  $\textcircled{\ }$ .

**Примечание.** Внешний вид начального меню зависит от оператора сотовой связи и может отличаться от приведенного ниже.

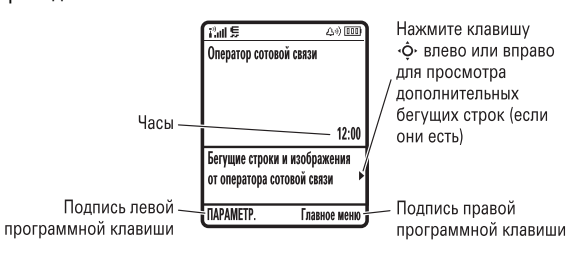

*Подписи программных клавиш* обозначают текущие функции, назначенные этим клавишам. Расположение программных клавиш показано на стр. 1.

Как пользоваться телефоном **53**

В нижней части начального меню могут отображаться ☜ сообщения оператора сотовой связи в режиме бегущей Ae строки. Чтобы изменить режим отображения этих строк,

нажмите  $\cdot \hat{\mathbf{e}}$  >  $\frac{1000}{200}$  Параметры > Личные настройки > Рабочий стол > ЗАГОЛОВКИ.

Вверху начального меню отображаются индикаторы состояния:

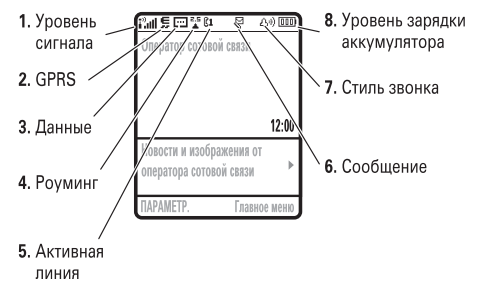

- **1 Индикатор мощности сигнала сотовой сети**  изображается в виде вертикальных полосок. При отображении индикатора і либо і Х позвонить или принять вызов невозможно.
- **2 Индикатор GPRS -** показывает, что в настоящий  $P_A$ момент используется высокоскоростное соединение *службы радиосвязи с пакетной передачей данных* (General Packet Radio Service - GPRS). Индикаторы отображают наличие активного контекста PDP ( $\Box$ ) или доступность пакетных данных  $(\vec{P})$ .

**3 Индикатор данных -** отображает состояние соединения.

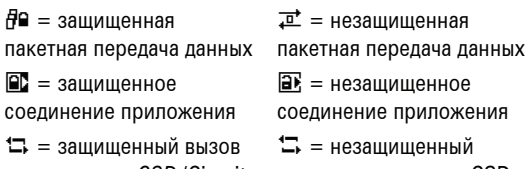

по протоколу *CSD* (Circuit вызов по протоколу CSD Switch Data)

 $\odot$  = соединение Bluetooth® в активном состоянии

 $\square$ 

**4 Индикатор роуминга -** отображается, когда телефон используется в другой сети сотовой связи. Могут отображаться следующие индикаторы:

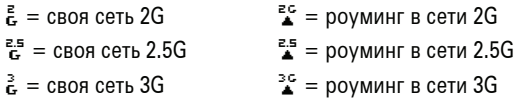

(A)

**5 Индикатор активной линии -** отображается в виде U) символа  $\mathbb{G}$ », указывая на активный вызов, или в виде символа  $\mathbb{C}^7$ , если включена переадресация вызовов. Для SIM-карт с поддержкой двух линий могут использоваться следующие индикаторы:

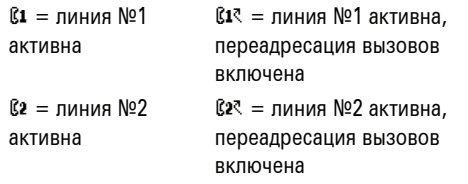

При включенном будильнике может отображаться индикатор  $\mathbf{\Phi}$ .

**6 Индикатор сеанса обмена сообщениями**  появляется при включении режима обмена мгновенными сообщениями. Могут отображаться следующие индикаторы:

**(D)** = активный режим  $\Box$  **o** = скрытый режим  $\Theta$  $=$  занят

При запущенном приложении Java™ может отображаться индикатор  $\ddot{\bullet}$ .

PA)

**7 Индикатор сообщений -** появляется при получении нового сообщения. Могут отображаться следующие индикаторы:

 $\overline{\mathbb{S}}$  = текстовое сообщение  $\overline{\mathbb{S}}$  = голосовое сообщение  $\mathbb{H}^{\!\!} = \mathsf{coo6}$ щение службы обмена мгновенными сообщениями

**8 Индикатор типа оповещения -** отображает выбранный тип оповещения.

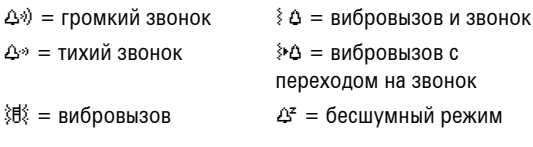

**9 Индикатор уровня заряда аккумулятора -** отображается в виде вертикальных полосок. Если на дисплей выведено Батарея разряжена, следует подзарядить аккумулятор.

**56** Как пользоваться телефоном

## Меню

В начальном меню нажмите  $\cdot \hat{\bullet}$ , чтобы войти в главное меню.

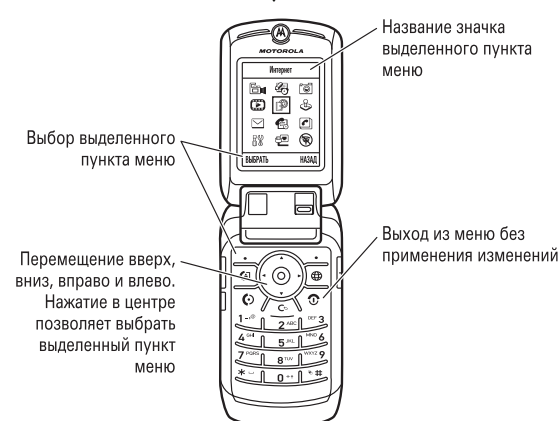

В этом меню могут быть доступны следующие пиктограммы (в зависимости от набора услуг, предоставляемых оператором сотовой связи).

**Команды меню S** Игры и приложения **C** Справочник **Видеокамера Видеокамера I** Камера **E** *K*amepa **S** Последние вызовы <u>D</u> Подключение  $\boxed{\smile}$  Сообщения  $\boxed{\mathbb{S}}$  Параметры **<u><b>ED**</u> Мультимедиа **a** IM

Как пользоваться телефоном **57**

**Примечание.** Отображаемая пиктограмма *обмена мгновенными сообщениями* (IM) зависит от конкретного оператора сотовой связи и может отличаться от показанной в таблице.

При работе с некоторыми функциями необходимо выбирать элементы из списка:

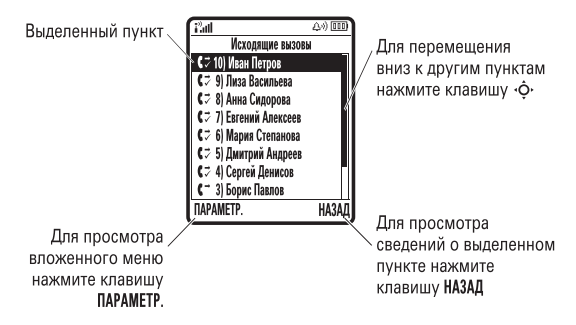

- **•** Прокрутите список вверх или вниз для выделения нужного пункта.
- **•** Если список нумерованный, нажмите клавишу с соответствующей цифрой.
- **•** Если список алфавитный, нажмите клавишу несколько раз, чтобы пройти по всем буквам, соответствующим данной клавише, и выбрать наиболее близкий по алфавиту элемент списка.
- **•** Если для элемента отображается список возможных значений, произведите прокрутку влево или вправо и выберите нужное значение.

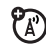

**•** Если для элемента предусмотрен выбор числового значения, нажмите цифровую клавишу, чтобы установить его.

## Ввод текста

При работе с некоторыми функциями может потребоваться ввод текста.

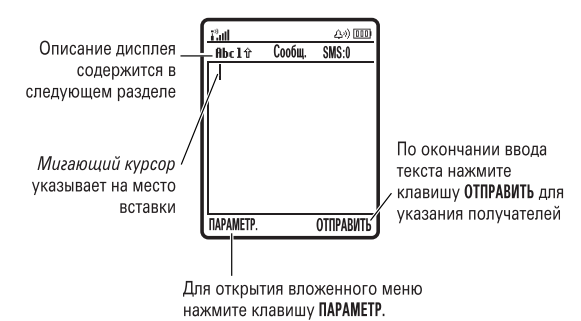

Нажмите клавишу  $#$  в режиме ввода текста и выберите метод ввода.

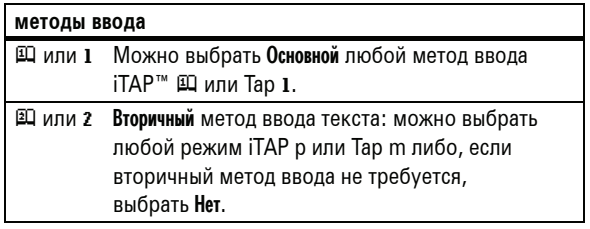

**60** Как пользоваться телефоном

#### Например, если нажать [7] [7] [6] [4], на дисплее появится следующее:

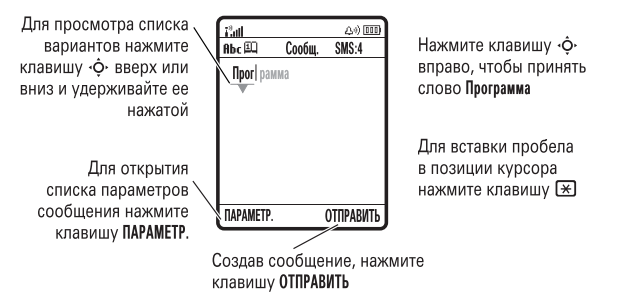

- **•** Если требуется ввести другое слово (например, Прогресс), продолжите ввод оставшихся букв слова с помощью клавиатуры.
- **•** Для быстрого ввода цифр нажмите и удерживайте цифровую клавишу, чтобы временно переключиться в режим ввода цифр. Введите цифры с помощью клавиш телефона. Для возврата в режим iTAP введите пробел.
- **•** Для ввода знаков препинания и других символов нажмите  $\Pi$ .

**Совет.** Если вы забыли, как работает iTAP, для получения справки нажмите в режиме ввода текста ПАРАМЕТРЫ > Установки текста > Совет по тексту.

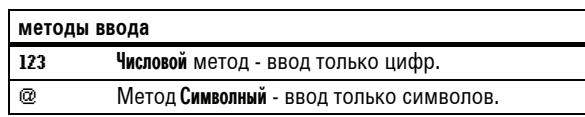

Чтобы указать основной и вторичный методы ввода текста, нажмите ПАРАМЕТРЫ > Установка ввода в режиме ввода текста и выберите Первич. уст-ка или Вторич. уст-ка.

**Совет.** ХОТИТЕ СДЕЛАТЬ СВОЕ СООБЩЕНИЕ БОЛЕЕ ЗАМЕТНЫМ? В режиме ввода текста нажмите  $\Omega$ , чтобы изменить все буквы на заглавные (ВВС), изменить следующую букву на заглавную (Вьс) или сделать все буквы строчными (abc).

## Метод iTAP™

Для выбора метода iTAP в режиме ввода текста нажмите  $\overline{\mathcal{F}}$ . Если индикатор  $\boxplus$  или  $\boxplus$  не отображается, нажмите ПАРАМЕТРЫ > Установка ввода, чтобы установить метод iTAP в качестве основного или вторичного метода ввода текста.

Метод iTAP позволяет при вводе слов нажимать клавишу только один раз для каждой буквы. Программное обеспечение iTAP автоматически преобразует нажатия клавиш в общеупотребительные слова и предсказывает, как должно выглядеть набираемое слово.

Как пользоваться телефоном **61**

## Метод Tap

Для выбора метода TAP в режиме ввода текста нажмите  $\overline{H}$ . Если индикатор Вьс1 или Вьс2 не отображается, нажмите ПАРАМЕТРЫ > Установка ввода, чтобы установить метод Tap в качестве основного или вторичного метода ввода текста.

Чтобы ввести текст в режиме Tap, нажимайте клавишу несколько раз, перебирая соответствующие ей буквы и цифры. Повторите эту процедуру для ввода каждого символа.

Например, если нажать **8** один раз, на дисплее будет отображено следующее:

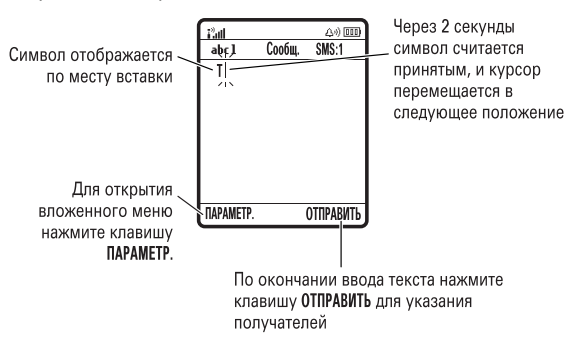

Если ввести три или более символов подряд, телефон может предложить оставшуюся часть слова. Например, если ввести Прог, на дисплее будет отображено следующее:

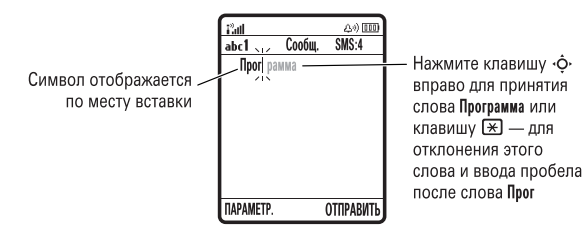

- **•** Первая буква каждого предложения автоматически вводится как заглавная. При необходимости нажмите « $\dot{\mathbf{Q}}$ » вниз, чтобы перевести символ в нижний регистр перед перемещением курсора на следующую позицию.
- **•** Чтобы переместить мигающий курсор для ввода или изменения текста, нажмите  $\cdot \mathbf{\hat{O}} \cdot$ .
- **•** Чтобы завершить ввод или изменение текста без сохранения, нажмите  $\circledcirc$ .
- **•** TAP расширен. включает перебор дополнительных специальных символов путем многократного нажатия клавиши.

### Режим ввода цифр

В режиме ввода текста нажмите несколько раз клавишу  $\boxed{\#}$ до отображения индикатора 123. Введите цифры с помощью клавиш телефона.

**64** Как пользоваться телефоном

### Kлавиша перемещения

Нажимая клавишу перемещения  $\ddot{\mathbf{Q}}$ вверх, вниз, влево или вправо, можно прокручивать меню и выделять нужные пункты на дисплее. Выделив какой-либо элемент на дисплее, нажмите

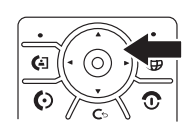

*центральную клавишу*  $\cdot \bullet$ , чтобы выбрать этот элемент.

## Интеллектуальная клавиша

Интеллектуальная клавиша позволяет выполнять те же действия другим способом. Например, выделенный пункт меню можно выбрать нажатием интеллектуальной клавиши (вместо клавиши  $\langle \hat{\bullet} \rangle$ ). Интеллектуальная клавиша обычно позволяет выполнять те же действия, что и клавиша  $\cdot \hat{\bullet}$ . Сведения об интеллектуальной клавише см. на стр. 1. Сведения об изменении функций, выполняемых с помощью интеллектуальной клавиши в начальном меню, см. на стр. 100.

## Внешний дисплей

Когда телефон закрыт, на его внешнем дисплее отображаются время, дата, состояние телефона, а также уведомления о входящих вызовах и других событиях. Если телефон некоторое время не использовался, на дисплее будут отображаться только часы. Список индикаторов состояния телефона см. на стр. 54.

Настройка типа оповещения на внешнем дисплее.

### Режим ввода символов

В режиме ввода текста нажимайте  $\overline{\mathcal{H}}$ , пока на экране не отобразится список символов. Выделите нужный символ и нажмите *центральную клавишу*  $\cdot \bullet$ .

## Громкость

Клавиши регулировки громкости позволяют:

> **•** отключить сигнал оповещения о входящем вызове

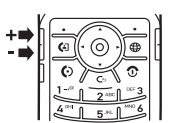

- **•** изменить громкость звука в трубке во время разговора
- **•** изменить громкость звонка в начальном меню

**Совет.** Иногда молчание - действительно золото. Поэтому в телефоне предусмотрена возможность быстро переключить звуковой сигнал в режим Вибрация или Бесшумный, удерживая клавишу уменьшения громкости в начальном меню. Для включения или отключения режима Бесшумный можно также нажать клавишу  $#$  в начальном меню.

Сведения о том, как изменить громкость звонка, если телефон закрыт, см. на стр. 66.

Как пользоваться телефоном **65**

- **1** Нажмите клавишу регулировки громкости, чтобы отобразить Стили звонка.
- **2** Несколько раз нажмите интеллектуальную клавишу, пока не отобразится нужный тип оповещения.
- **3** Нажмите клавишу регулировки громкости для возврата в начальное меню.

## Динамик громкой связи

С помощью встроенного динамика можно разговаривать по телефону, не удерживая его возле уха.

Для включения динамика во время разговора нажмите клавишу ГРОМ.СВЯЗЬ. На дисплее отображен символ Громкоговор. вкл., который сохраняется до отключения динамика или завершения вызова.

**Примечание.** Динамик не включается, если телефон подключен к гарнитуре или автомобильному комплекту.

## Коды и пароли

На телефоне изначально установлен четырехзначный **код разблокирования 1234** и шестизначный **защитный код 000000**. Если эти коды не были изменены оператором сотовой связи, их следует изменить самостоятельно.

**Поиск функции: нажмите**  $\hat{\phi}$  **>**  $\hat{\theta}$  **Параметры > Защита** > Новые пароли

Также можно изменить **PIN-код SIM-карты** и коды запрета вызовов.

**Если вы забыли код разблокирования.** После получения запроса Введите код разбл. попробуйте ввести 1234 или последние четыре цифры своего номера телефона. Если это не поможет, нажмите  $\cdot \spadesuit$  и введите шестизначный защитный код.

**Если вы забыли другие коды.** Если вы забыли защитный код, PIN-код SIM-карты, код PIN2 или код запрета вызовов, обратитесь к оператору сотовой связи.

## Блокировка и разблокирование телефона

Чтобы посторонние лица не могли воспользоваться телефоном, его можно заблокировать. Чтобы заблокировать или разблокировать телефон, следует ввести четырехзначный код разблокирования.

#### Чтобы заблокировать телефон **вручную**, нажмите  $\cdot \hat{\bullet}$  >  $\frac{100}{20}$  Параметры > Защита > Блокир. телефона > Заблокировать.

Чтобы блокировать телефон **автоматически** при каждом его отключении, нажмите  $\cdot \bullet$  >  $\frac{100}{3}$  Параметры > Защита > Блокир. телефона > Автомат. блокировка > Вкл.

**Примечание.** На заблокированном телефоне можно выполнять экстренные вызовы (см. стр. 78). Заблокированный телефон будет по-прежнему звонить или вибрировать при поступлении вызовов или сообщений, однако **ответить на вызов можно будет только после разблокирования телефона**.

**68** Как пользоваться телефоном

## Настройка

## Стиль звонка

Для каждого профиля стиля оповещения используется свой набор звуковых или вибросигналов, уведомляющих о поступивших вызовах или других событиях. Можно выбрать один из следующих профилей:

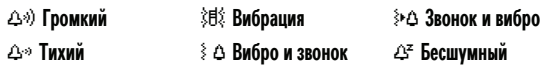

Индикатор профиля стиля оповещения отображается в верхней части начального меню. Для выбора профиля выполните следующие действия.

**Поиск функции: нажмите**  $\cdot \bullet \rightarrow \text{C}$  **Стили звонка** > Стиль: *название стиля*

**Метка.** Для быстрой смены профиля стиля оповещения воспользуйтесь клавишами регулировки громкости **в начальном меню**. Если **телефон закрыт**, нажмите клавишу регулировки громкости, чтобы просмотреть профиль стиля оповещения, интеллектуальную клавишу - чтобы изменить профиль, а затем клавишу регулировки громкости - чтобы сохранить изменения.

**Совет.** К вам поступает много текстовых сообщений? Для отключения звукового сигнала оповещения во время разговора нажмите  $\cdot \hat{\bullet}$  >  $\frac{100}{300}$  Параметры > Настройка вызовов > Оповещ. о сообщен. > Когда линия занята.

Настройка **69**

### Изменение сигналов для стиля оповещения

Сигналы, уведомляющие о поступивших вызовах или других событиях, можно изменять. Эти изменения сохраняются в текущем профиле стиля оповещения.

**Поиск функции: нажмите**  $\hat{\Phi}$  **>**  $\heartsuit$  **Стили звонка >** *стиль:* **Инфо** 

**Примечание.** *Стиль* - это текущий стиль оповещения. Для настройки стиля оповещения Бесшумный сигнал задать нельзя.

- **1** Чтобы изменить сигнал, выделите Вызовы (либо Строка 1 или Строка 2 для телефонов с поддержкой двух линий) и нажмите клавишу ИЗМЕНИТЬ.
- **2** Выделите нужное оповещение и нажмите клавишу  $\cdot \bullet$ .
- **3** Нажмите клавишу НАЗАД, чтобы сохранить настройку сигнала.

## Время и дата

Дата и время телефона используются в ежедневнике.

Чтобы **синхронизировать** время и дату с сетью, нажмите  $\cdot \hat{\bullet}$  >  $\frac{100}{200}$  Параметры > Основная настройка > Время и дата > Автообновление > Вкл.

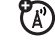

Чтобы установить время и дату **вручную**, выключите режим Автообновление, затем нажмите  $\cdot \bullet \cdot > 8$  Параметры > Основная настройка > Время и дата > *время* или *дата*.

Чтобы выбрать **аналоговые или цифровые** часы для начального меню, нажмите ·◆ >  $\frac{1}{9}$  Параметры > Личные настройки > Рабочий стол > Часы.

**Примечание.** Если в начальном меню отображаются YA) бегущие строки со сведениями от оператора сотовой связи, часы отображаются в цифровом виде. Чтобы выбрать часы со стрелками, необходимо отключить бегущие строки. Нажмите  $\cdot \hat{\bullet}$  >  $\frac{1000}{2000}$  Параметры > Личные настройки > Рабочий стол  $> 3$ ДГОПОВКИ  $> R$ ыкл

### Фон

В качестве фона начального меню можно использовать фотографию, изображение или анимацию.

**Примечание.** Фон может быть установлен с помощью текущей *темы* (стр. 72).

**Поиск функции:** нажмите s > w Параметры > Личные настройки > Фон дисплея

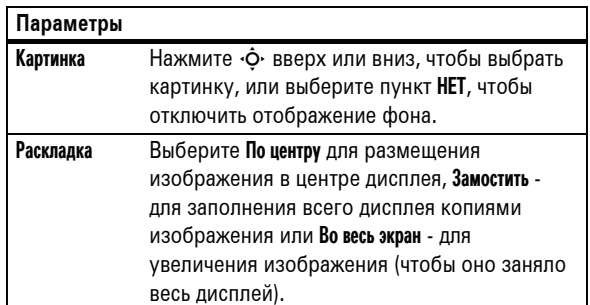

## Заставка

В качестве заставки можно использовать фотографию, изображение или анимацию. Заставка отображается, если откидная крышка открыта и телефон не использовался в течение указанного промежутка времени.

**Примечание.** Заставка может быть установлена с помощью текущей *темы* (стр. 72).

**Совет.** Эта возможность позволяет продлить срок службы экрана, но не аккумулятора. Для увеличения срока службы аккумулятора заставку следует отключить.

**Поиск функции: нажмите**  $\cdot \hat{\bullet}$  **>**  $\frac{80}{3}$  **Параметры > Личные настройки** > Заставка дисплея

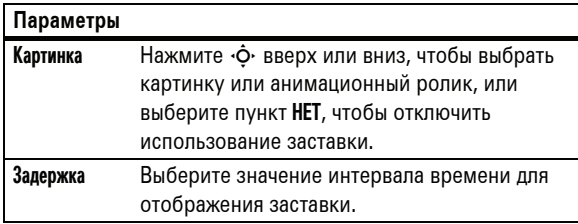

### Темы

*Тема* - это группа изображений и звуковых файлов, YA) которые могут быть применены на телефоне одновременно. Обычно тема состоит из фона, заставки и мелодии звонка. В телефон может быть встроено несколько тем; также можно загружать другие темы.

**72** Настройка

**Примечание.** Чтобы включить или отключить подсветку для приложений Java™, нажмите  $\hat{\Phi} > \frac{100}{30}$  Параметры

> Параметры Java > Подсветка в прилож.

Для экономии заряда аккумулятора можно отключать **дисплей**, когда телефон не используется. Дисплей вновь включается при открытии откидной крышки или нажатии любой клавиши. Чтобы задать период ожидания до отключения дисплея:

Нажмите ·• > 8% Параметры > Основная настройка > Активность дисплея.

## Способы ответа

Для ответа на входящие вызовы можно воспользоваться различными способами. Для включения или отключения функции ответа:

**Поиск функции: нажмите**  $\hat{\mathbf{y}}$  **>**  $\hat{\mathbf{y}}$  **Параметры** > Настройка вызовов > Параметры ответа

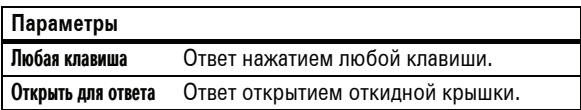

Для **применения** темы нажмите  $\cdot \hat{\mathbf{e}} \cdot \geq \mathbb{E}$  Мультимедиа > Темы > *тема*.

Сведения о **загрузке** тем см. на стр. 109.

Для **удаления** темы нажмите  $\cdot \bullet \cdot > \mathbb{E}$  Мультимедиа > Темы, перейдите к нужной теме, а затем нажмите > Удалить или Стереть всё.

**Примечание.** Удалять можно только загруженные темы.

## Внешний вид дисплея

**Примечание.** Функция Реж. эконом. батареи позволяет отключить подсветку дисплея и клавиатуры телефона, если он не находится в темном месте. Для включения этой функции нажмите ·◆ > 8% Параметры > Основная настройка > Реж. зконом. батареи > Вкл.

Чтобы выбрать **оформление**, определяющее внешний вид дисплея телефона, нажмите  $\hat{\bullet}$  >  $\hat{\bullet}$  Параметры > Личные настройки > Оболочка экрана. Оформление может быть установлено с помощью текущей *темы* (стр. 72).

Чтобы отрегулировать **яркость** экрана, нажмите  $\cdot \hat{\bullet}$  >  $\frac{100}{20}$  Параметры > Основная настройка > Яркость дисплея.

Для экономии заряда аккумулятора можно отключать **подсветку**, когда телефон не используется. Подсветка вновь включается при открытии откидной крышки или нажатии любой клавиши. Чтобы задать период ожидания, по истечении которого подсветка должна выключаться:

Нажмите  $\cdot \hat{\bullet}$  >  $\frac{100}{20}$  Параметры > Основная настройка > Подсветка.

Настройка **73**

### **•** Чтобы просмотреть Меню посл. вызовов, нажмите ПАРАМЕТРЫ Это меню может содержать следующие

пункты.

**•** Чтобы просмотреть время, дату и другие сведения о вызове, нажмите *центральную клавишу*  $\cdot \bullet$ .

**Параметры** Сохранить Создание записи телефонного справочника с номером в поле Номер. Параметр Сохранить не отображается, если этот номер уже сохранен. Удалить Удаление записи. Стереть всё Удаление всех записей из списка. Скрыть код/ Показать код Запрет или разрешение определения вашего номера в телефоне вызываемого абонента при следующем вызове. Отправ. текст. сообщ. Открытие нового текстового сообщения с выбранным номером в поле Кому. Добавить цифры Добавление цифр после номера телефона. Вставить номер Добавление номера телефона из справочника или списков последних вызовов. Отправка сигналов Передача номера в сеть в виде тональных сигналов DTMF. Эта функция доступна только во время разговора.

## Функции вызова

Сведения о том, как позвонить и ответить на вызов, см. на стр. 27.

## Отключение оповещения о вызове

Для отключения сигнала оповещения о вызове можно перед ответом на вызов воспользоваться клавишами регулировки громкости.

## Последние вызовы

В телефоне сохраняются списки номеров исходящих и принятых вызовов, даже если соединение не было установлено. Список организован в обратном хронологическом порядке. По мере добавления новых вызовов самые старые вызовы удаляются.

**Метка.** Для просмотра списка последних вызовов нажмите N в начальном меню.

### Поиск функции: нажмите ·• > **6** Последние вызовы > Входящие вызовы или Исходящие вызовы

Выделите вызов. Значок  $\checkmark$  рядом с вызовом означает, что связь установлена.

• Чтобы позвонить по этому номеру, нажмите  $\textcircled{\tiny{\textbf{Q}}}$ .

Функции вызова **75**

## Повторный набор номера

- 1 Для просмотра списка последних вызовов нажмите  $\textcircled{\tiny{\textcircled{\tiny{M}}}}$ в начальном меню.
- **2** Выделите запись с номером, по которому нужно позвонить, и нажмите  $\textcircled{\textbf{1}}$ .

Если получен звуковой **сигнал занятости абонента** и (A) отображено сообщение Сбой вызова, Номер занят, для повторного набора номера можно нажать **[** или ПОВТОРИТЬ. При удачной попытке дозвона телефон издает один звуковой сигнал или вибрирует, а на дисплее появляется сообщение Успешный повторный набор, после чего устанавливается соединение.

## Звонок по номеру пропущенного вызова

Сведения о пропущенных вызовах сохраняются, и на дисплее отображается сообщение X Пропущ. вызовы, где X - число пропущенных вызовов.

- **1** Для просмотра списка принятых вызовов нажмите клавишу ПРОСМОТР.
- **2** Выделите вызов, на который следует ответить, и нажмите  $\overline{\odot}$ .

## Oпределитель номера

*Определение номера вызывающего абонента* (АОН) это функция, с помощью которой на внутреннем и внешнем дисплеях телефона отображается номер, с которого поступил вызов.

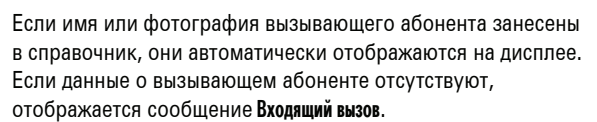

ි (7

Для записей справочника можно назначать индивидуальные мелодии (см. стр. 87).

Чтобы отобразить **ваш номер телефона** для следующего вызываемого абонента или скрыть от него этот номер, введите номер телефона и нажмите ПАРАМЕТРЫ > Скрыть код/Показать код.

### Экстренные вызовы

Оператором сотовой связи программируется один или несколько номеров экстренных служб (например, 999), вызвать которые можно при любых обстоятельствах - даже если телефон заблокирован или в нем отсутствует SIM-карта.

**Примечание.** Номера экстренных служб в разных странах могут отличаться. Запрограммированные в телефоне номера экстренных служб могут не работать в некоторых регионах; кроме того, вызов иногда не удается совершить из-за условий окружающей среды, проблем при распространении радиоволн или сбоев в работе сети.

- **1** Чтобы набрать номер экстренной службы, воспользуйтесь клавишами телефона.
- **2** Чтобы позвонить по номеру экстренной службы, нажмите  $\boldsymbol{\odot}$ .

## Голосовая почта

Полученные сообщения голосовой почты сохраняются в сети. Чтобы прослушать их, наберите свой номер голосовой почты.

<u>ක</u>

**Примечание.** Дополнительные сведения о работе с голосовой почтой можно получить у оператора сети.

При **получении** голосового сообщения на дисплее телефона отображается индикатор голосового сообщения **[**29] и уведомление Новое голос. сообщ. Для прослушивания сообщения нажмите клавишу ВЫЗОВ.

Чтобы **проверить** наличие голосовых сообщений:

**Поиск функции: нажмите**  $\cdot \div \geq \text{C}$  **Сообщения > Голосовая почта** 

**78** Функции вызова

Может быть отображен запрос на сохранение номера телефона голосовой почты. Если вы не знаете нужного номера телефона голосовой почты, обратитесь к оператору сотовой связи.

**Примечание.** В этом номере нельзя сохранять символы p (пауза), w (ожидание) или n (номер). Если необходимо сохранить номер голосовой почты с этими символами, создайте для него запись справочника. Впоследствии эта запись позволит обращаться к голосовой почте.

Функции вызова **79**

## Дополнительные возможности вызова

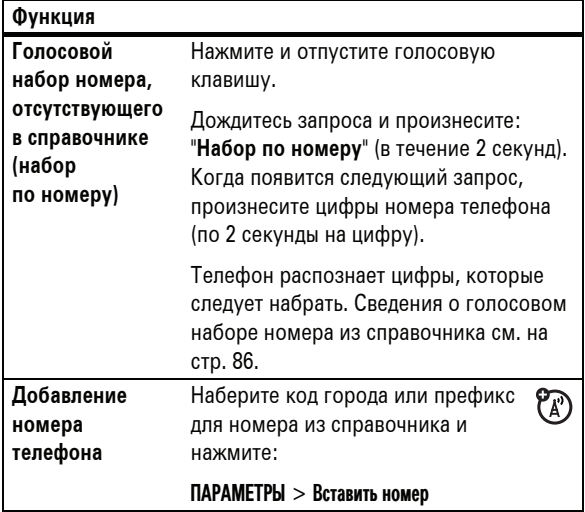

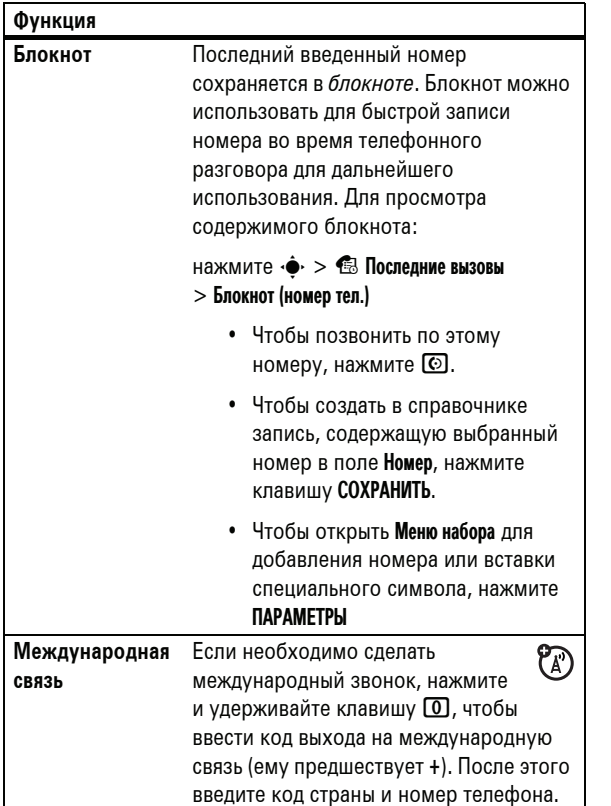

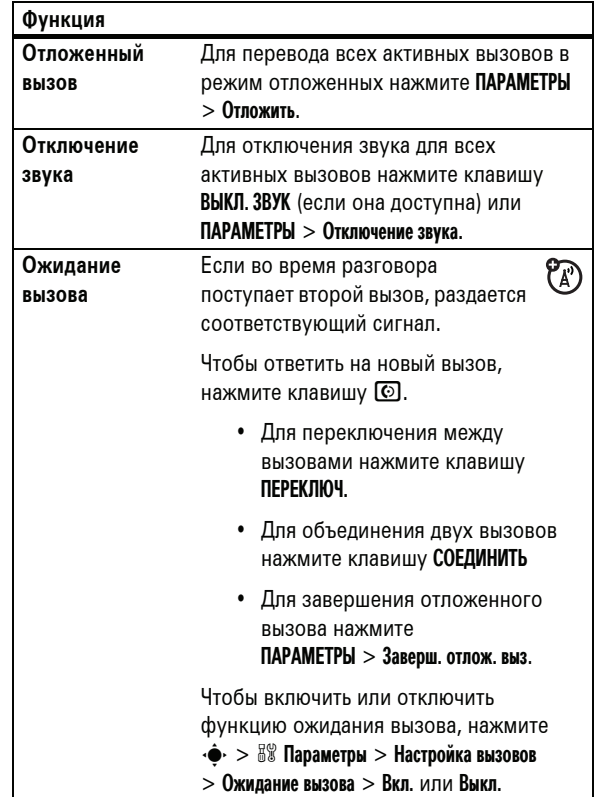

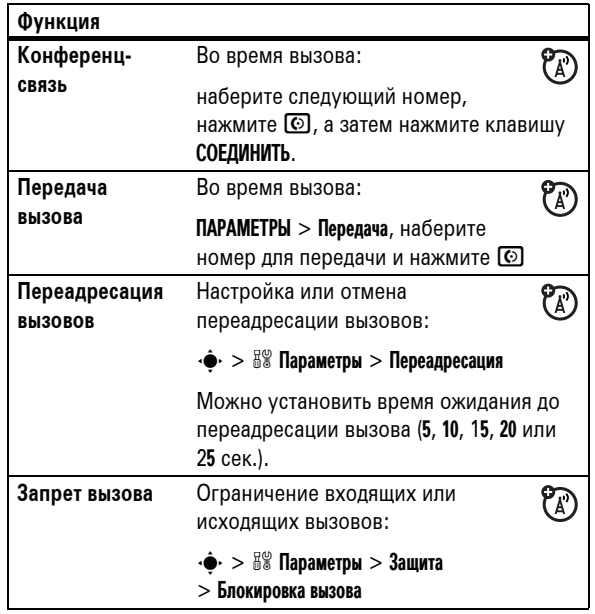

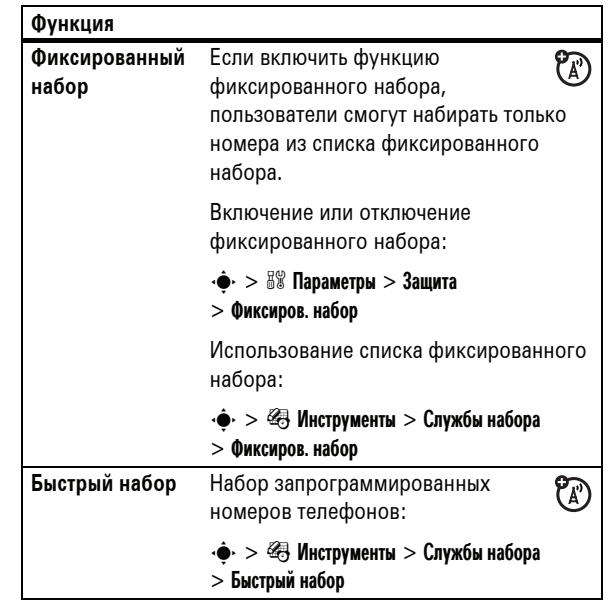

**84** Другие функции

**Тональные сигналы DTMF**  Включение тональных сигналов DTMF:  $\cdot \hat{\bullet}$  >  $\frac{100}{100}$  Параметры > Основная настройка > DTMF Для отправки во время разговора тональных сигналов DTMF достаточно нажать соответствующие цифровые клавиши или выделить номер в телефонном справочнике или списке текущих вызовов, а затем нажать ПАРАМЕТРЫ > Отправка сигналов. **Функция**

## Справочник

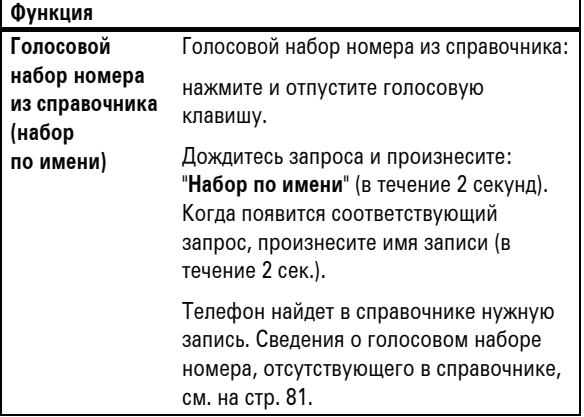

**Изменение или удаление записи телефонного справочника** Изменение номера в телефонном справочнике:  $\cdot \hat{\bullet}$  >  $\textcircled{\tiny{\textsf{I}}\hspace{-1.4pt}C}$  Справочник, выделите запись телефонного справочника и нажмите ПАРАМЕТРЫ Можно выбрать команду Редактировать, Удалить или другие параметры. **Метка.** Для ввода первых букв нужной записи в телефонном справочнике нажмите соответствующие клавиши телефона. Для просмотра часто используемых записей или записей в других категориях также можно нажать  $\boxplus$  и  $\boxplus$ . **Назначение кода звонка записи справочника** Назначение сигнала вызова (кода звонка) записи:  $\cdot \hat{\bullet}$  > © Справочник > запись, затем нажмите ПАРАМЕТРЫ > Редактировать > Личные настройки > Код звонка > *имя звонка* **Примечание.** Пункт Код звонка недоступен для записей, хранящихся на SIM-карте. Включение режима кодов звонка:  $\cdot \hat{\bullet}$  >  $\heartsuit$  Стили звонка > *стиль:* Инфо > ID звонков **Функция**

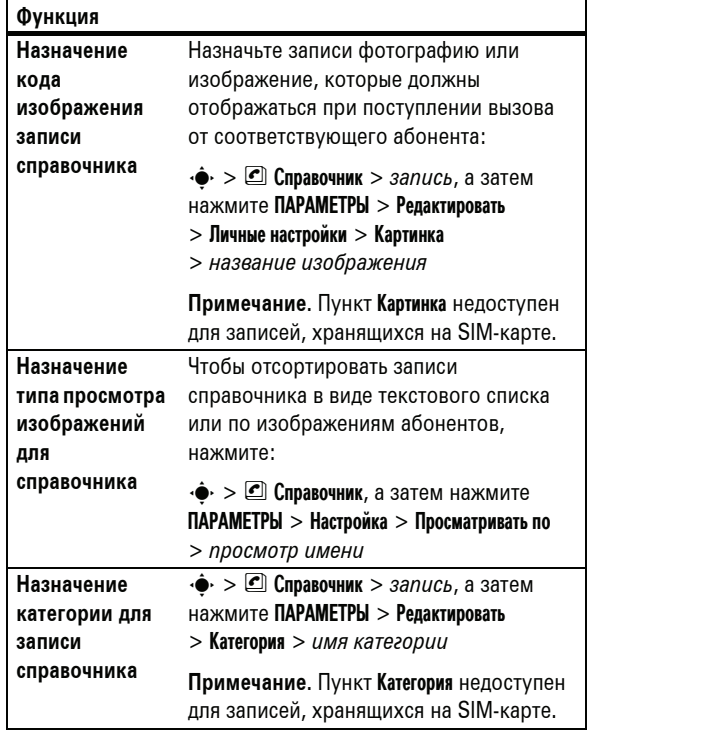

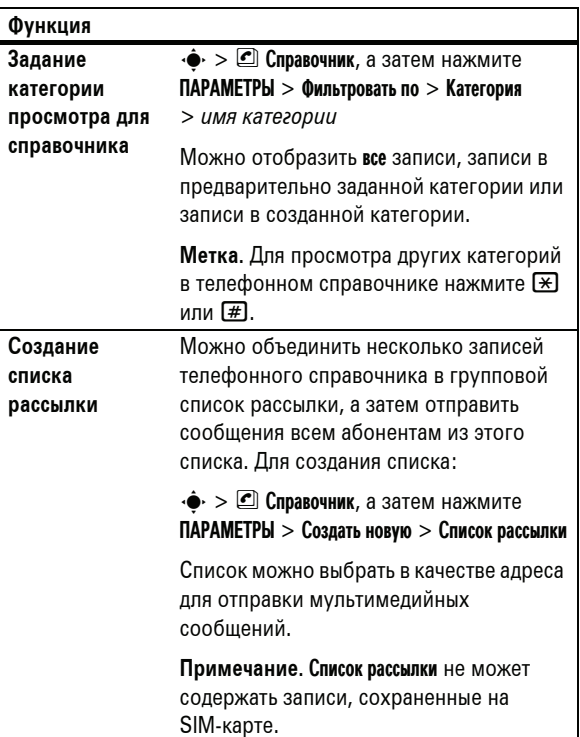

### **88** Другие функции

**Сортировка списка записей справочника** Чтобы задать порядок сортировки записей справочника, нажмите: •• > © Справочник, а затем нажмите ПАРАМЕТРЫ > Настройка > Сортировать по > *порядок сортировки* Параметрами сортировки справочника могут служить Имя, Фамилия или Местный код. **Копирование одной записи справочника** Чтобы скопировать запись из памяти телефона на SIM-карту или с SIM-карты на телефон:  $\cdot \bullet > \text{C}$  Справочник, выделите запись и нажмите ПАРАМЕТРЫ > Копир. на SIM-карту или Копировать в телефон **Копирование нескольких записей справочника** Чтобы скопировать несколько записей справочника из памяти телефона на SIM-карту или наоборот:  $\cdot \hat{\bullet}$  >  $\textcircled{\tiny{\textsf{I}}\!\!\!\!\subseteq}$  Справочник, выделите одну запись и нажмите ПАРАМЕТРЫ > Выбрать несколько для, а затем выберите Копир. на SIM-карту или Копировать в телефон **Функция**

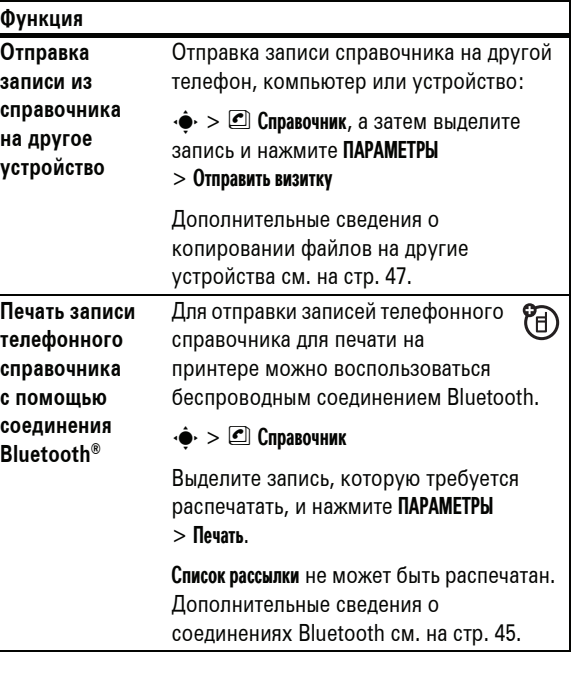

## Сообщения

Настройки для сообщений считываются телефоном с карты USIM. При установке в телефон другой карты USIM отправка и получение сообщений будет производиться с номером телефона для новой карты.

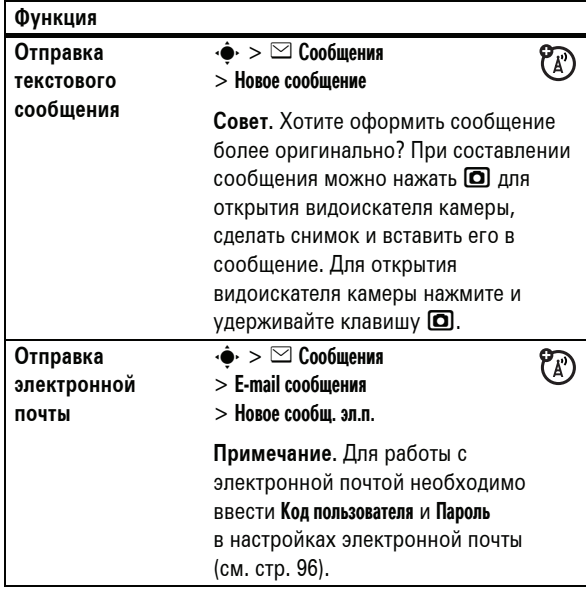

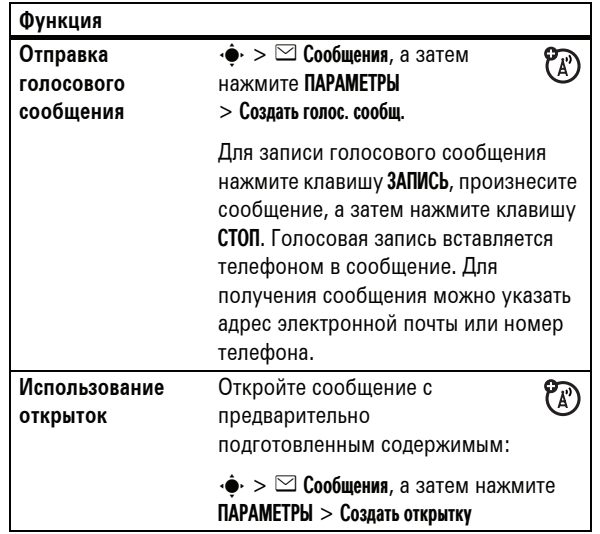

**92** Другие функции

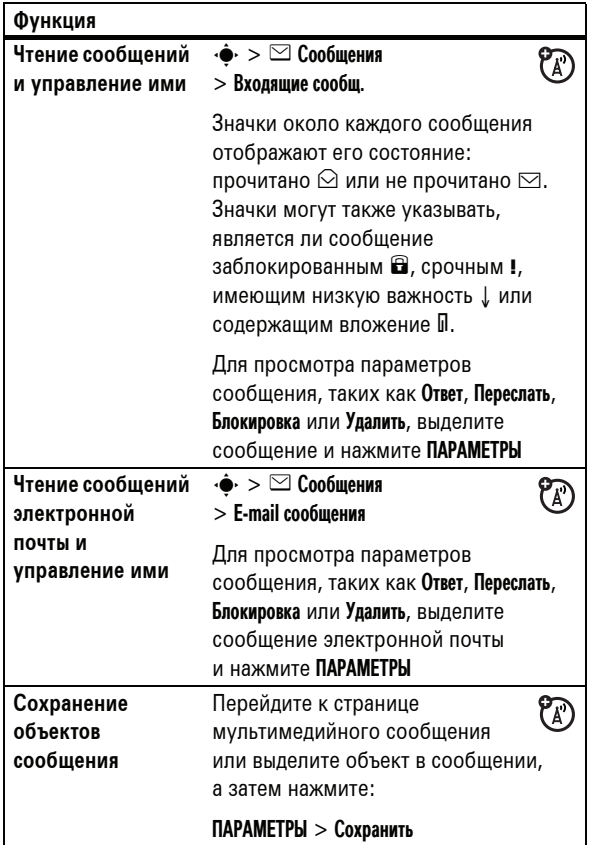

**ФункцияПечать сообщения** Для отправки сообщения для ® **с помощью** печати на принтере можно **соединения** воспользоваться беспроводным **Bluetooth®** соединением Bluetooth.  $\cdot \hat{\blacklozenge}$  >  $\odot$  Сообщения > Входящие сообщ., E-mail сообщения, Сообщ.браузера или Информ. службы Выделите сообщение, которое требуется распечатать, и нажмите ПАРАМЕТРЫ > Печать. Шаблоны записей (Шаблоны) распечатать нельзя. Дополнительные сведения о соединениях Bluetooth см. на стр. 45.

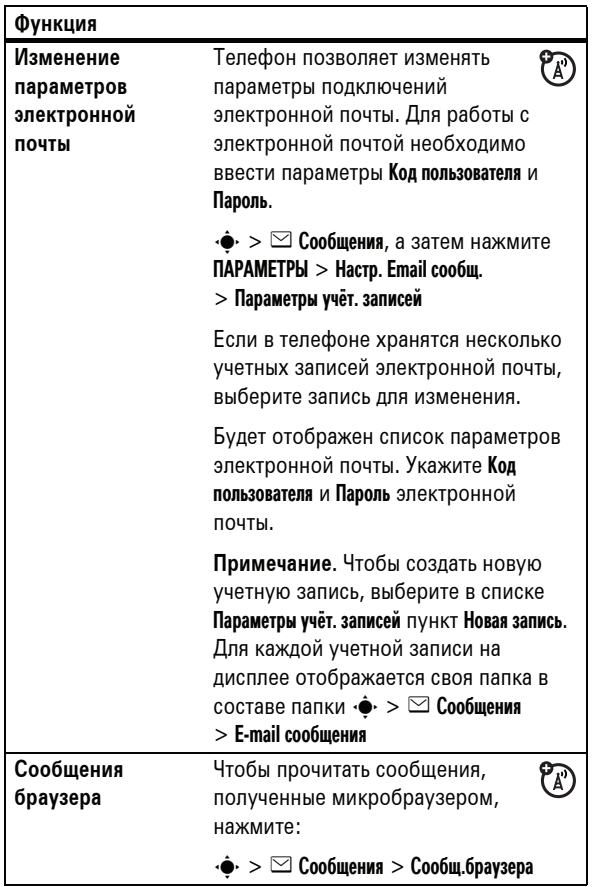

**96** Другие функции

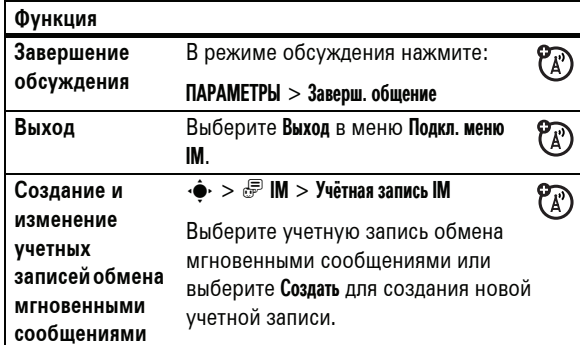

## Индивидуальные настройки

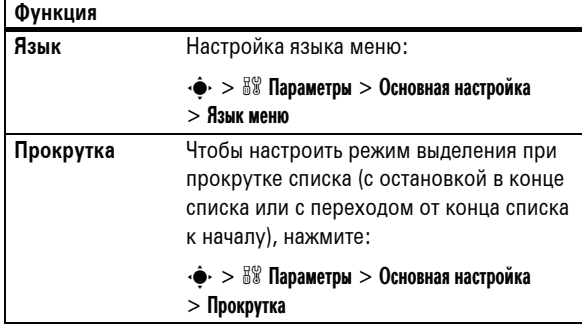

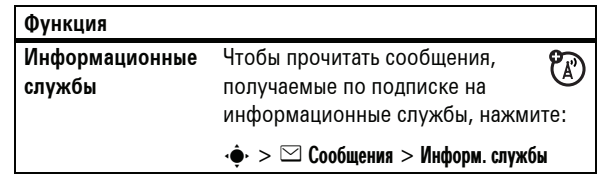

## Обмен мгновенными сообщениями

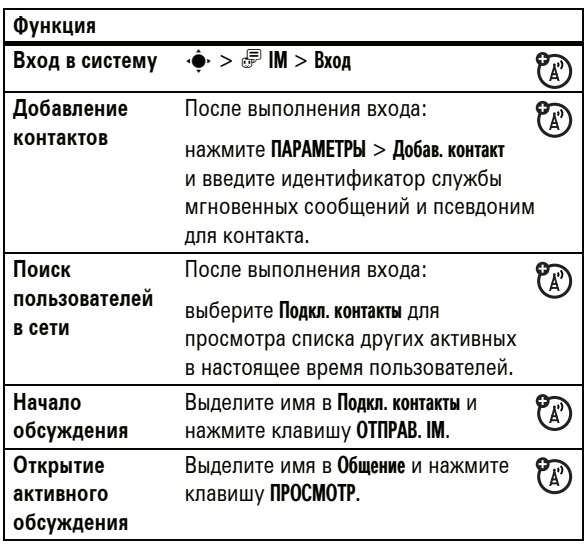

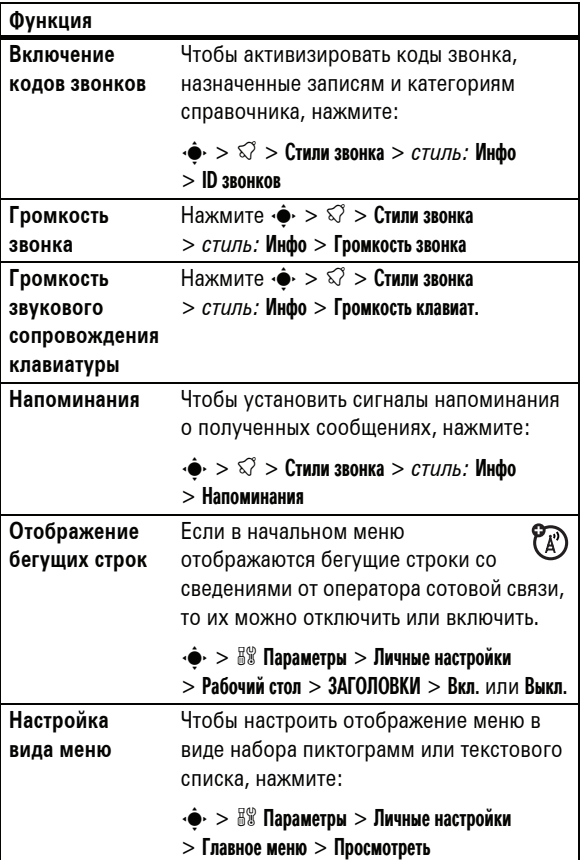

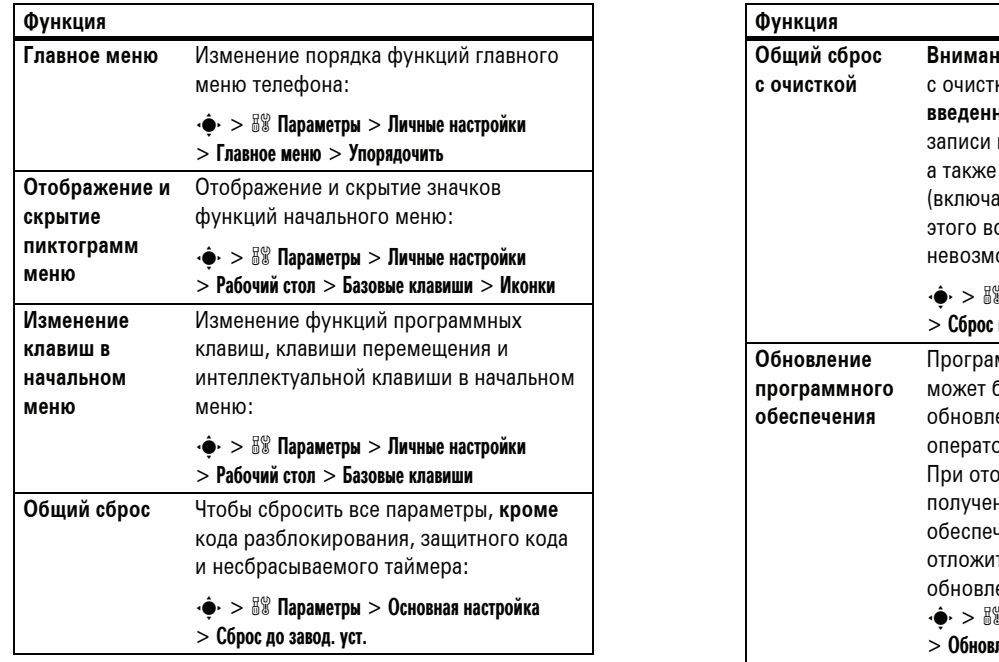

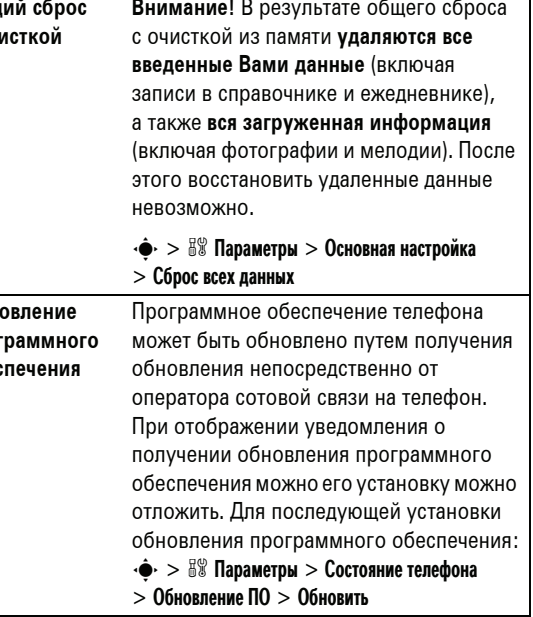

**100** Другие функции

## Продолжительность и стоимость вызовов

**Время подключения к сети** - это время, прошедшее с момента входа в сеть оператора сотовой связи до завершения разговора нажатием клавиши **[©]**. Сюда входит время, в течение которого звучат сигнал "занято" и звонок.

**Время подключения к сети, которое отслеживается с помощью таймера со сбросом, может не совпадать со временем, за которое взимает плату оператор сотовой связи. По вопросам выставленных счетов обращайтесь к своему оператору сотовой связи.**

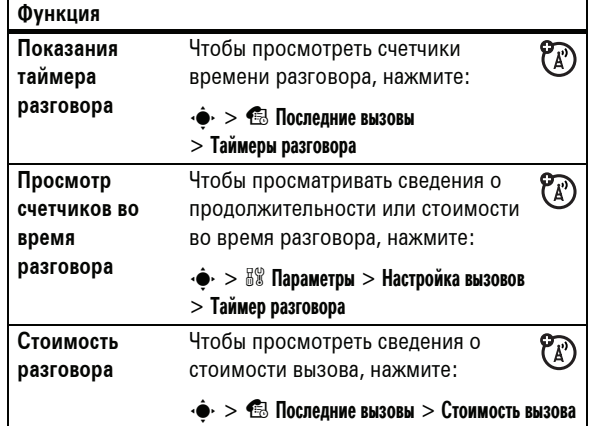

Другие функции **101**

## Разговор без помощи рук

**Примечание.** В некоторых местах использование беспроводных устройств и их дополнительных принадлежностей запрещено или ограничено. При использовании этих изделий следует соблюдать соответствующие законы и правила.

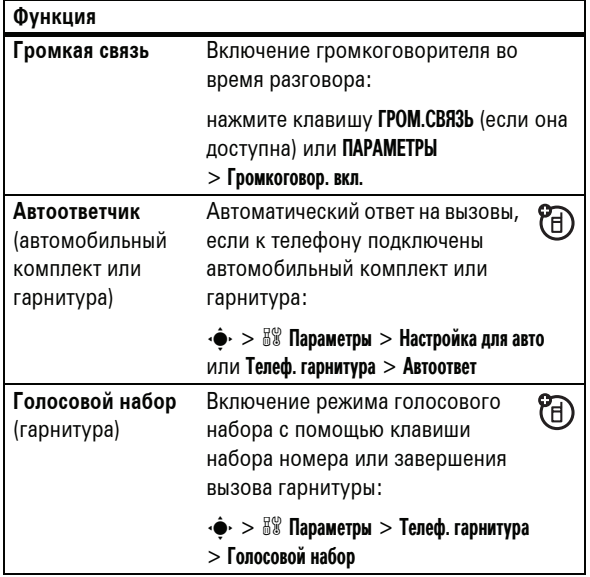

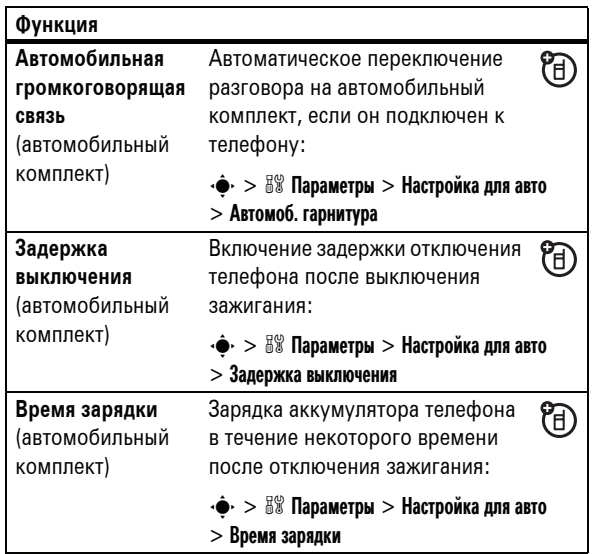

## Cеансы передачи данных

Сведения о подключении к телефону кабеля USB см. на стр. 44.

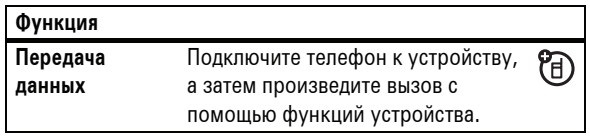

**104** Другие функции

## Личный органайзер

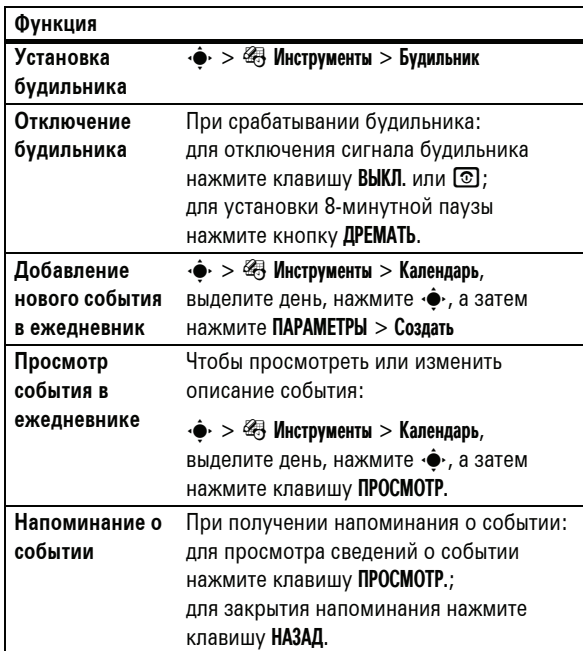

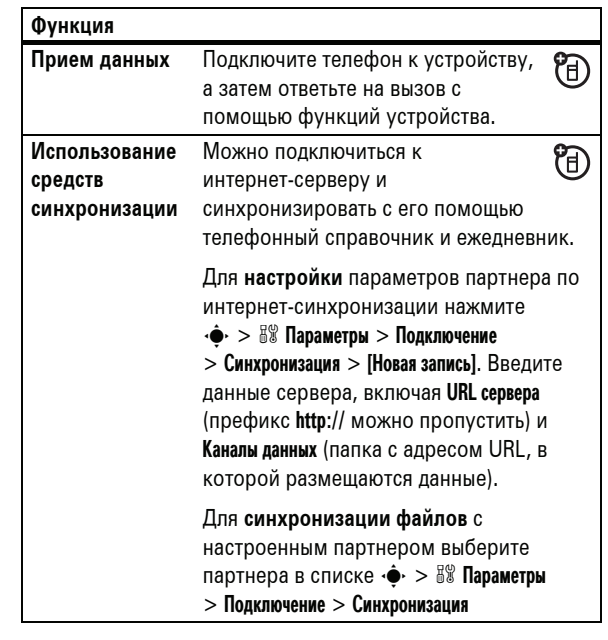

## Сеть

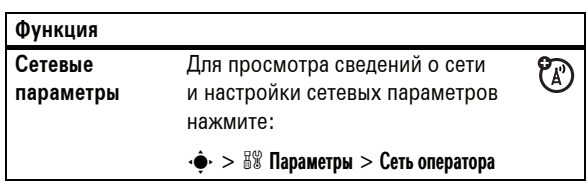

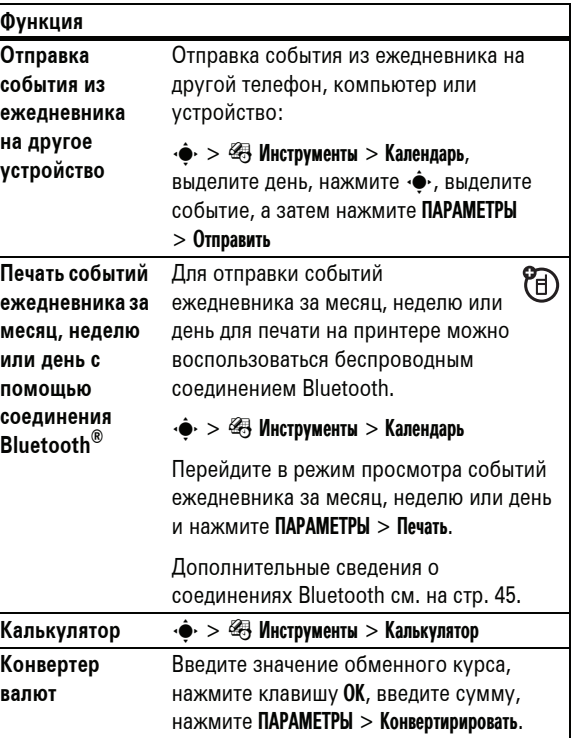

## Защита

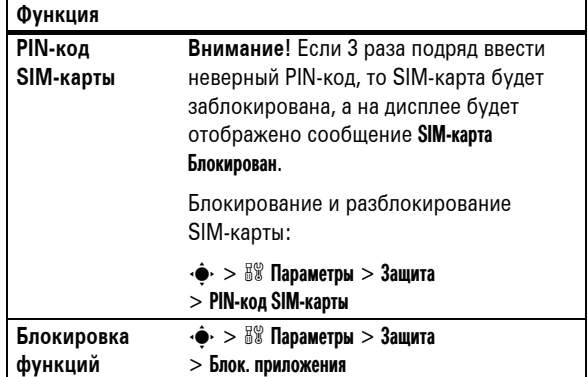

## Новости и развлечения

**Примечание.** Значок блокировки (9) рядом <sup>с</sup> картинкой, звуком или другим объектом означает невозможность их отправки и копирования.

Основные сведения о камере см. на стр. 34.

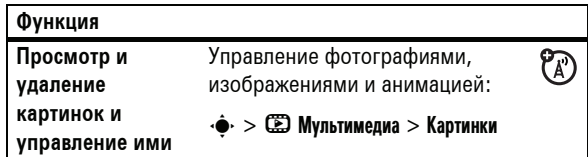

### **108** Другие функции

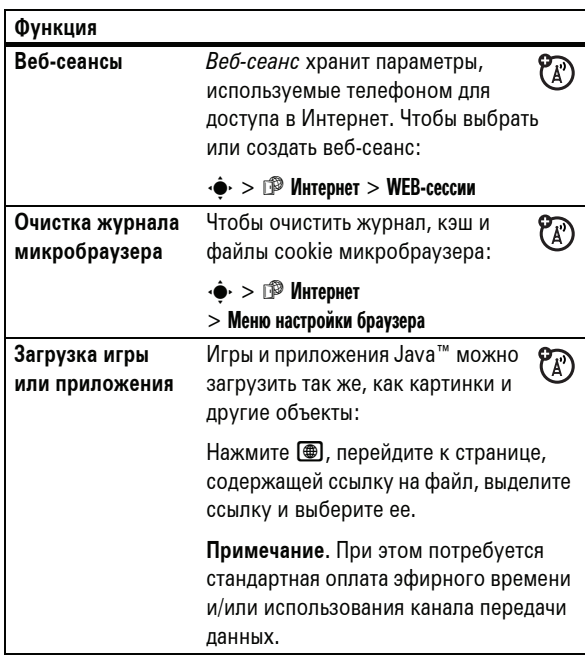

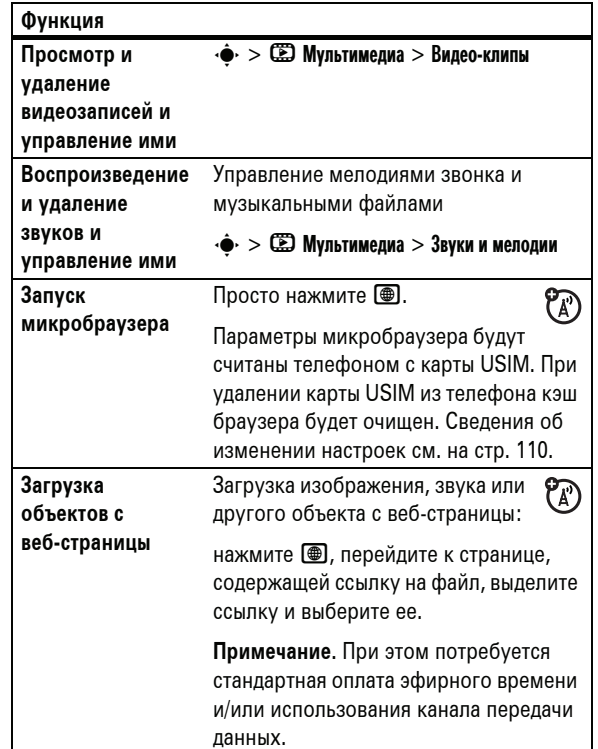

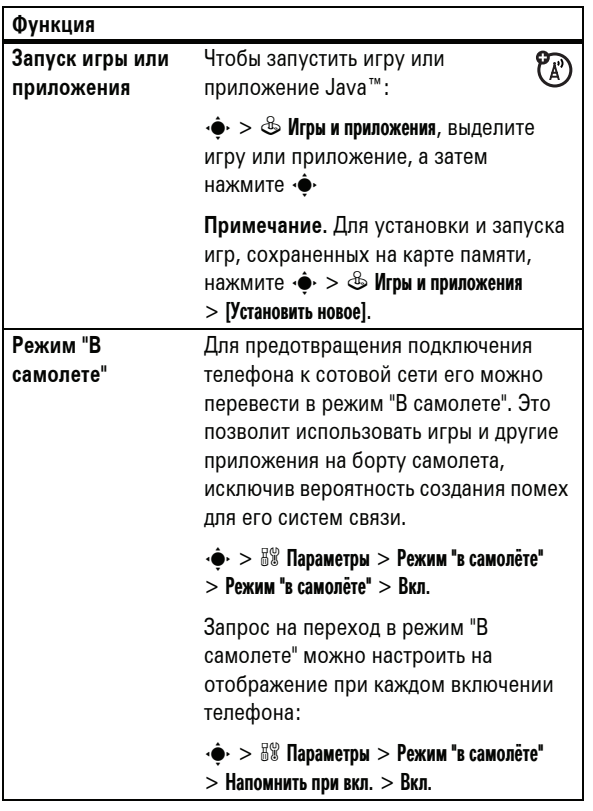

## Информация о сертификации (SAR)

#### Сведения <sup>о</sup> SAR **ЭТА МОДЕЛЬ СООТВЕТСТВУЕТ МЕЖДУНАРОДНЫМ СТАНДАРТАМ ПО ДОПУСТИМОМУ УРОВНЮ ИЗЛУЧЕНИЯ РАДИОВОЛН**

Ваш мобильный телефон - это передатчик и одновременно приёмник радиоволн. Он разработан таким образом, чтобы не превышался допустимый уровень излучения радиоволн, установленный международными стандартами. Эти стандарты были разработаны независимой научной организацией - Международным комитетом по защите от неионизирующей радиации (ICNIRP), и в них определены нормы, необходимые для безопасной эксплуатации устройств всеми пользователями, независимо от их возраста и состояния здоровья.

Для установления соответствующих норм использовалась специальная единица измерения, известная как "удельный коэффициент поглощения" (SAR). Предельное значение коэффициента SAR для мобильных устройств общего пользования, по стандартам ICNIRP, составляет 2 Вт/кг, а максимальное значение SAR для данного телефона при тестировании в положении в непосредственной близости к уху составило 0,57 Вт/кг\*. Так как мобильные устройства предлагают широкий диапазон функций, они также могут использоваться и в других положениях, например, на теле (см. настоящее Руководство пользователя\*\*). В этом случае максимальное значение коэффициента SAR, полученное в результате тестирования, составило 0,98 Вт/кг\*.

**112** Сведения о SAR

Дополнительную информацию можно найти на веб-сайте Всемирной организации здравоохранения (http://www.who.int/emf) или компании Motorola, Inc. (http://www.motorola.com/rfhealth).

- Испытания проводятся в соответствии с международными стандартами тестирования. В предельное значение заложен достаточный резерв безопасности, обеспечивающий дополнительную защиту пользователям и учитывающий погрешности при измерениях. Дополнительные сведения можно получить из протокола тестирования компании Motorola, описания процедуры анализа и информации о диапазоне погрешности измерения для данного устройства.
- Вопросы эксплуатации телефона в положении "у тела" рассматриваются разделе Безопасность и общая информация

Так как коэффициент SAR измеряется на самой высокой мощности устройств, фактическое значение SAR при работе данного устройства, как правило, будет несколько ниже указанных выше цифр. Это объясняется, прежде всего, тем, что в устройстве автоматически изменяется уровень мощности, чтобы подключение к сети происходило на минимально возможном уровне.

Хотя уровень коэффициента SAR в различных моделях телефонов и в разных положениях может отличаться, в каждом случае этот уровень будет соответствовать государственным требованиям к безопасному уровню излучения. Обратите внимание, что данная модель может быть усовершенствована, и тогда в новых моделях значение коэффициента SAR будет иным. Однако в любом случае при разработке всегда уделяется особое внимание тому, чтобы SAR находился в пределах установленного стандартами допустимого уровня.

Всемирная организация здравоохранения (ВОЗ) подтвердила, что предоставленная здесь научная информация не предполагает приведения дополнительных инструкций по мерам безопасности при работе с мобильными устройствами. При этом, для того чтобы снизить уровень облучения, специалисты ВОЗ рекомендовали ограничить длительность разговоров или воспользоваться устройствами громкой связи, позволяющими говорить по телефону на расстоянии от головы и тела.

Сведения о SAR **113**

## Алфавитный указатель

### **А**

автомобильный комплект 103 аккумулятор 24 анимация 108 аудиоплеер 30, 32

### **Б**

блокировка приложение 108 телефона 68 SIM-карта 108 блокнот 82 браузер: см. микробраузер будильник 106 быстрый набор 85

### **В**

ввод текста 60 веб-сеансы 110 веб-страницы 109 видео 38 видеозапись 109 включение/выключение 26 внешний дисплей 66 время, установка 70

вызов выполнение 27 завершение 27, 39 запись 40 ответ 27, 74 выполнение вызова 27

### **Г**

гарнитура 103 гнездо для телефонной гарнитуры 1 гнездо подключения дополнительных принадлежностей 1 голосовая почта 79 голосовое сообщение 93 голосовой набор 81, 86, 103 громкая связь 103 громкость 65, 99 громкость звонка 65, 99 громкость звука в трубке 65

### **Д**

дата, установка 70 динамик громкой связи 67 дисплей 53, 73, 99

Алфавитный указатель **115**

добавление номера 76, 81 дополнительная принадлежность 22 дополнительная функция 22 дополнительные принадлежности 22, 103

### **Е**

ежедневник 106

#### **З**

завершение вызова 27, 39 загрузка мультимедийных объектов 94, 109 запись вызова 40 запрет вызова 67, 84 запрос на ввод кода разблокирования 68 заставка 72 защитный код 67 звонок по номеру пропущенного вызова 77 звуковые файлы MP3 30, 32, 34

### **И**

игры 110 изображение 108 индивидуальные настройки 98 индикатор активной линии 56 индикатор будильника 56 индикатор во время разговора 56 индикатор голосового сообщения 57, 79 индикатор данных 55 индикатор мощности сигнала 54 индикатор переадресации вызовов 56 индикатор роуминга 55 индикатор сообщения 57 индикатор типа оповещения 57 индикатор уровня заряда аккумулятора 57 индикатор GPRS 54 индикатор Java 56 индикаторы обмена мгновенными сообщениями 56 интеллектуальная клавиша 66, 67, 100 информационные службы 97 исходящие вызовы 75

### **К**

кабели 44 кабели USB 44 калькулятор 107 камера 34 карта памяти 41 клавиатура 74, 99 клавиша включения 1, 27 клавиша завершения 1, 27 клавиша отправки 1, 27 клавиша перемещения 1, 22, 66 код звонка 78, 87, 99 код изображения 78, 88 код разблокирования 67, 68 код PIN2 67 коды 67, 68 конференц-связь 84 копирование файлов 47

### **Л**

лицензии 44

### **М**

мгновенные сообщения: см. обмен мгновенными сообщениями мелодия звонка 109 меню 22, 58, 98, 99, 100 метод ввода текста Tap 63

метод ввода текста iTAP 61 микробраузер 96, 109, 110 музыка 109 мультимедийное сообщение 93, 94

### **Н**

набор номера телефона 27, 85 набор по имени 86 набор по номеру 81 напоминания 99 напоминания о сообщениях 99 начальное меню 53, 99, 100 новости 54, 99 номер телефона 29 номер экстренной службы 78 номер: см. номер телефона

#### **О**

обмен объектами 47 обновление программного обеспечения 101 общий сброс 100 общий сброс с очисткой 101 ожидание вызова 83 оповещения о сообщениях 69

**116** Алфавитный указатель

определитель номера 76, 78, 88 ответ на вызов 27, 74 откидная крышка 27, 74 отключение звука 83 открытие для ответа 74 отложенный вызов 83 оформление 73

#### **П**

пароли: см. коды переадресация вызовов 84 передача вызова 84 печать 49 пиктограммы меню 58, 99, 100 повторный набор 77 подсветка 73 полученные вызовы 75 последние вызовы 75 префикс международных номеров 82 приложения Java 110 программные клавиши 1, 53, 100 просмотр собственного номера 29

#### **Р**

разблокирование приложение 108 телефона 27, 68 SIM-карта 108 режим "В самолете" 111 режим ввода символов 65 режим ввода цифр 64

### **С**

сеанс передачи данных 104, 105 сетевые параметры 105 сигнал оповещения отключение 65, 69, 75 установка 65, 69, 70 синхронизация 105 синхронизация: см. соединение Bluetooth соединение Bluetooth записи телефонного справочника, отправка 91 записи телефонного справочника, печать 91 запись ежедневника, отправка 107 запись ежедневника, печать 107

ограничение доступа 52 описание 45 сообщения, печать 95 соединение: см. соединение Bluetooth сообщение 92, 93, 94 сообщение о блокировке SIM-карты 26, 108 сообщение о входящем вызове 78 сообщение о пропущенных вызовах 77 сообщение о разряде аккумулятора 57 сообщения браузера 96 сохранение собственного номера 29 список рассылки 89 справочник 76 срок службы аккумулятора, продление 25, 46, 72, 73, 74 стиль звонка, настройка 69 стоимость, контроль 102

#### **Т**

таймеры 102 таймеры разговора 102 текстовое сообщение 92, 94

телефонный номер: см. номер телефона телефонный справочник 81, 86 тема 72 тип звонка, настройка 65 тональные сигналы DTMF 76, 86

#### **Ф**

файлы, защищенные авторскими правами 44 факсимильный вызов 105 фиксированный набор 85 фокусировка, фотографии 34 фон 71 фото 34, 108

### **Ц**

центральная клавиша 1, 66 центральная клавиша выбора 22 цифровая звукозапись 30, 32

### **Ч**

часы 70

Алфавитный указатель **119**

**118** Алфавитный указатель

### **Э**

электронная почта настройки 96 отправка 92 чтение сообщений и управление ими 94

### **Я**

язык 98 яркость 73

### **A-Z**

IM 97 PIN-код 27, 67, 108 SIM-карта 23, 27, 67, 108